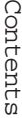

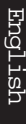

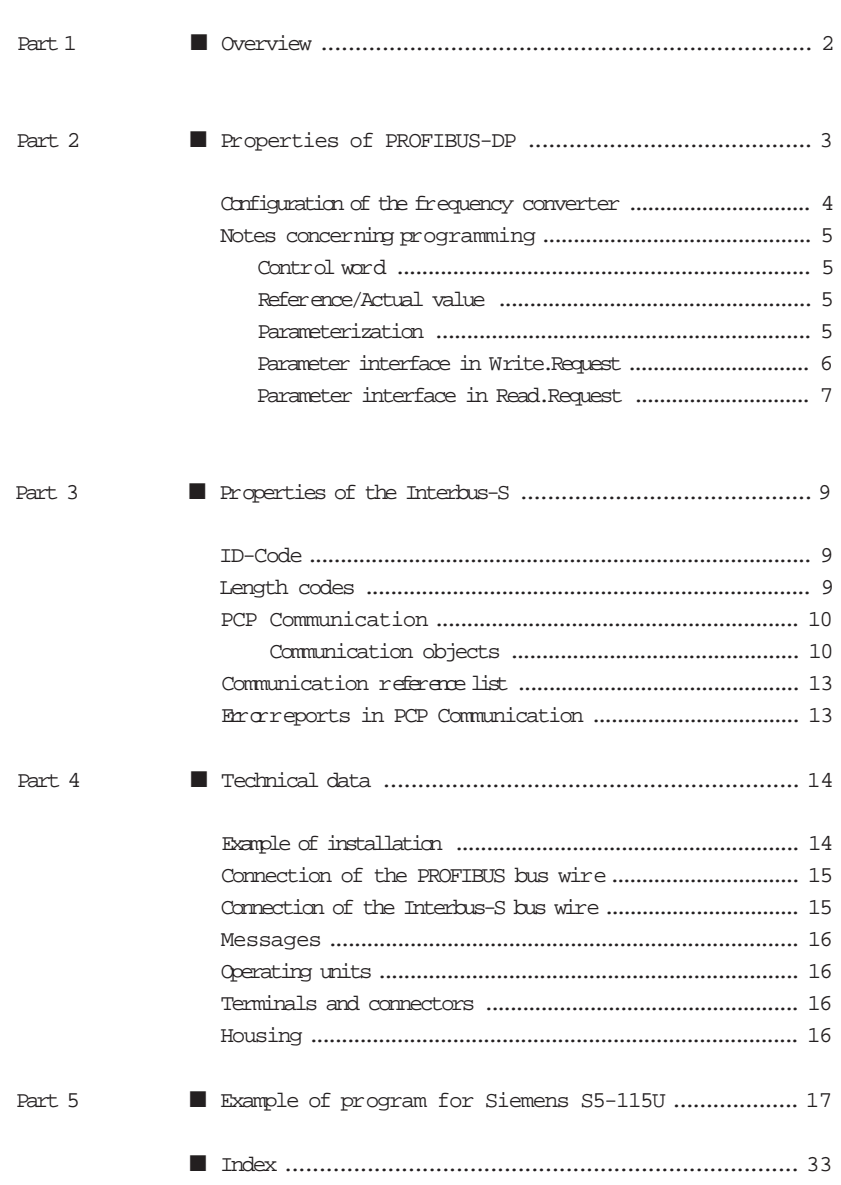

Danfoss

# Overview **Dverview**

#### Overview

The purpose of the InterBus-S / PROFIBUS-DP-Gateway is to enable the Danfoss VLT® 5000 Frequency Converter to be operated with the Field Bus system InterBus-S. For this purpose, the Gateway converts the InterBus-S Telegrams to PROFIBUS-DP-Telegrams, which are then transmitted to the VLT® .

Reporting back occurs in the same way. The Gateway converts the PROFIBUS-DP-Telegrams from the VLT® , which are then tranmitted to the master via the InterBus-S.

The Gateway enables connection of up to 14 VLT® 5000 with a PROFIBUS Option Card. The Gateway sends continuous information of the selected PPO Type with the actual process data block and the actual parameter block to the VLTs.

As is usual with InterBus-S, connection of the Gateway occurs in the form of a remote bus participant. However, this does not convert to the InterBus-S Local Bus, but to PROFIBUS-DP. This also means that the well-known limitations of the local buses, such as max. 8 nodes, ready-made bus wire, maximum extension 8 metres, etc., no longer apply.

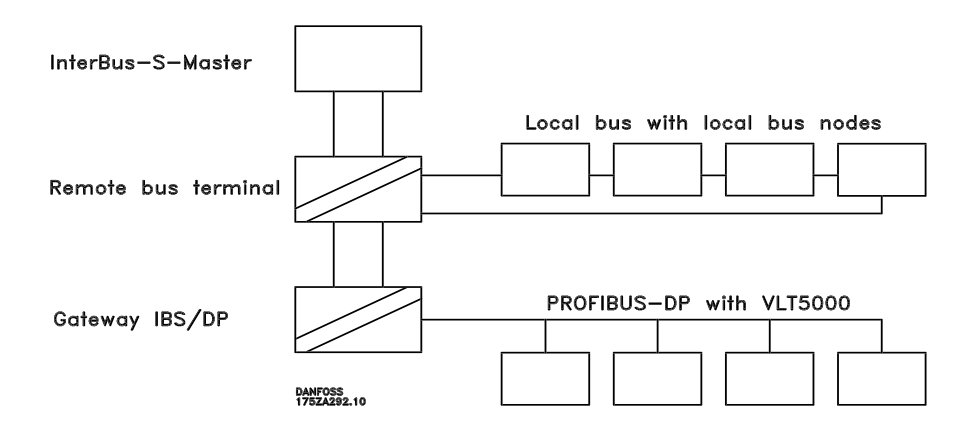

For communication on the PROFIBUS-DP, there is a choice between PPO Types 1 (Process data and parameter interface) or PPO Types 3 (process data only). Process data is handled as I/Os, i.e. it is available for the user in the I/O-area of the PLC and is transmitted with

every InterBus-S-cycle.

Parameterization of the VLT® via the parameter interface is effected via PCP Communication.

■ Properties of the PROFIBUS-DP The PPO Type1 allows parameterization of A maximum of 14 VLTs can be linked up using the PPO Type1 (12Byte) or the PPO Type3 (4Byte). The selection of PPO Type goes for all VLTs; mixed operation is not permissible and will lead to an error report.

The InterBus-S in-/output data is projected on the PROFIBUS-DP without any interpretation being offered. With one exception, bit 10 of the control word (CW), is inverted. This ensures that when the PLC moves to Stop and resets all outputs, the connected VLTs will stop, too; also, when the InterBus-S communication starts, it is ensured that the VLT® 5000 remain stopped.

#### Gateway InterBus-S

the VLTs,retrieval of all values and parameters - including fault and diagnostic data, as well as control of the VLT® with reporting back on its actual state. The PPO Type3, on the other hand, allows only control and reporting back on the state of the VLT® . W ithrespect to the functioning and handling of the parameter interface in PPO Type1, please refer to the manual on PROFIBUS Option Cards for VLT® 5000. The baudrate on the PROFIBUS-DP is 1.5Mbaud, which means that the maximum bus cable length is 100 m. Further information is available from the PROFIBUS manual for VLT® 5000.

## !!! IMPORTANT !!!

Before inserting the PROFIBUS Option Card, the VLT® should be turned on and parameter 620 should be set to "Initialize". Subsequently,remove the power and insert the PROFIBUS Option Card. When the unit is turned back on, new initializationiseffected automatically. Be aware that all parameters will be set to Factory setting!

If this sequence is not possible, or if the PROFIBUS Option Card has already been inserted, the keys DISPLAY/STATUS + MENU + OK must be pressed simultaneously before turning on the VLT® ; subsequently,  $turn$  on the power and keep the three keys pressed until the message "Manual Initialize" appears in the bottom line of the display window (see page 136 in MG.50.AX.02).

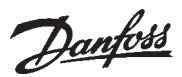

# Properties of PROFIBUS-DP■PROFIBUS-DP properties of

Configuration of the frequency converter

The following parameters are to be set or checked, respectively:

#### Parameter 502-508

Motor coasting, quick-stop, DCbraking, start, reversing, reset, setup selection, selection of digital reference,

this is where to decide if control is going to be via "BUS" only or via "Digital Input" only, or via a combination of the two. In the case of BUS-selection only, all parameters should be set to "BUS" at this point.

Parameter 512 Telegram profile this is where to select the telegram Profile, the profiles are descriped in the PROFIBUS manual for VLT® 5000. Danfoss recommend to use Danfoss profile.

Parameter 801 Baudrate enter the Bus-Baudrate selected for your Gateway, or leave the rate at "1.5 MBAUD". At present, the Gateway baudrate has been set at a fixed rate of 1.5Mbaud.

Parameter 800 FMS/DP-selection, this is where to set "DP"; This is the factory setting.

Parameter 803 Bus time out, this time selection determines the delay

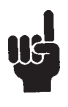

The parameters set on the VLT® are not activated until the power supply has been cut off and re-cycled.

#### Gateway InterBus-S

after a BUS drop-out beforeareaction fom the frequency converter is to ensue.

Parameter 804 Bus time out function, select the reaction after a BUS drop-out.

Parameter 904 PPO select, enter the telegram desired, e.g. for PPO Type1 enter "PPO type1", for PPO Type3 enter "PPO Type3". The PPO types are descriped in the PROFIBUS manual for VLT® 5000.

#### Parameter 918

Station address,

this is where the station address is selected. The range of operation of the Gateway is from 1-14, with attention having to be given to throughgoing addressing. The address range basically begins at "1" and ends at the address of the maximum number of units available. This physical position at the BUS has no influence on addressing.

#### Parameter 927

Access to parameter change, this is where to select whether the parameter can be altered via the BUS, ("Enable"), or whether this possibility is to be disabled ("Disable").

Parameter 928 to process control, like 927, although this is where it is to be decided whether control is going to be effected via the PROFIBUS ("Enable") or not ("Disable").

All other parameters are to be set in accordance with the intended application, as described in the product manual.

■ Notes concerning programming: The frequency converter can now be con $t$ rolled via the  $\overline{BS}$ ; this is effected simply through setting or reading of I/O-Bits.

#### ■ Control word

As opposed to what is said in the product manual about the PROFIBUS Option Card, bit number 10 has to be set at "0" to enable control. This will ensure that the VLT® accepts the control word. The Gateway automatically converts this bit to a "1".

The control wordfor: starting forwardis 047F Hex or 0000 0010 0111 1111. starting reverse is 847F Hex or 0100 0100 0111 1111. stopping with normal ramp (Param. 208) is 044F Hex or 0000 0100 0100 1111, stopping with alternative ramp (Param. 210) is 064F Hex or 0000 0110 0100 1111.

■ Reference/Actual values The reference and the actual value of the VLT® returned are handled in a norm-set format. The setting range goes fro m -10000 for -100.00% up to +10000 for +100.00%. The 100.00% corresponds to 4000 hex. Negative reference are generated through the two's complement.

#### Example:

Min.frequency =  $0Hz$ ; Max.frequency = 50Hz Desired is 25Hz corresponding to 50% of the max. rpm:  $50.00$  = 2000 hex = 0010 0000 0000 0000Binary

#### Gateway InterBus-S

For  $25Hz$  with reversing =  $-50%$  of the max. rpm: 50.00% = 2000 hex = 0010 0000 0000 0000Binary reversal of a positive to a negative desired value:

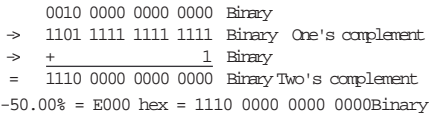

If you would like to know more about control word, state-machine, reference value, etc, please consult the product manual for the PROFIBUS Option Card.

■ Parameterization Parameterization via the Bus is only possible if using PPO Type1. Parameterization is effected via PCP Communication. The procedure is as  $f_0$ llows:

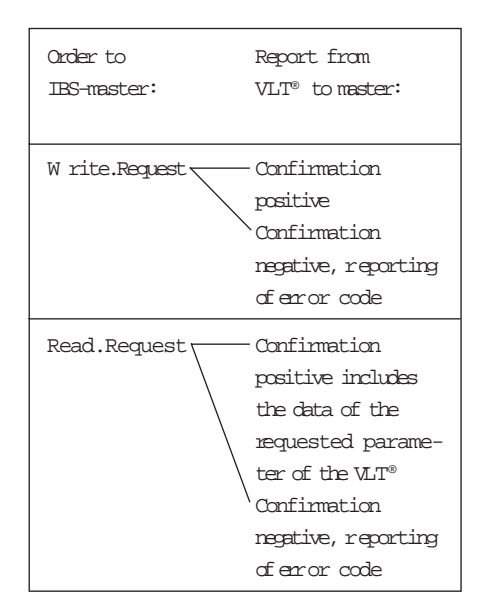

Danfoss

Parameter interface in W rite.Request The parameter interface (PCV) of the VLT® 5000 contains a total of 4 words. This enables reading and writing of parameters, reading of arrays, writing, etc.

The parameter interface can be detailed as follows:

1. Word (Parameter-Identification-Value, PCA); in the lower 11 bits (bits 0..10) enter the parameter number, in the upper four bits (bits 12..15) select the desired action.

2. Word (Index/Subindex, IND); the byte "Index" is only used if wanting to use elements of an array. In this case, enter the index of the element in question. In normal parameter actions, this byte is not used. The byte subindex is intended for subsequent extensions and is not used at this point.

 $3. + 4.$  Word (Parameter Value, PVA); in the case of write action, this is where the value of the selected parameter is entered. The third word is the High-Word; the fourth word is the Low-Word. The third word is only used if parameter values above 65535 are to be transmitted. Since values are not transmitted in comma format, each parameter value must be multiplied by a factor. The parameter factor in each case can be seen fom the manual for the PROFIBUS Option Card.

#### Gateway InterBus-S

Example:

In VLT® 5000, with bus address 2, the parameter 202 maximum frequency is to be changed to 80 Hz,

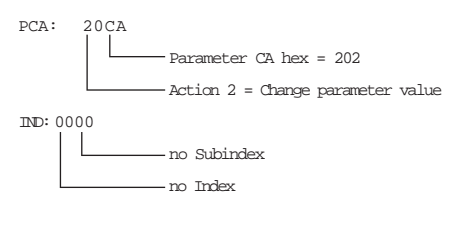

PVA: 0000 0320

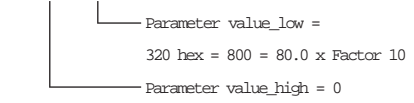

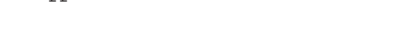

2. Word (Index/Subindex, IND); the byte "Index" is only entered if elements of an array have been accessed. In normal parameter actions, this byte is not used. The byte subindex is intended for subsequent extensions and is not used at this point.

MG.10.G1.51 – VLTisaregistered Danfoss trademark

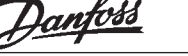

#### Gateway InterBus-S

The request on the PCP channel now looks as follows: All values in hex.

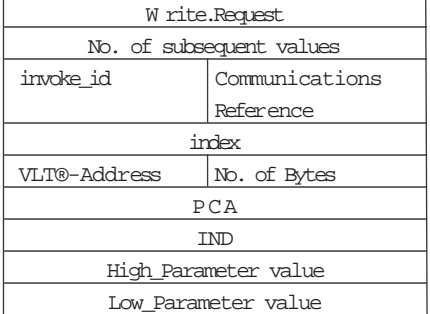

Successful completion is indicated in the form of a positive confirmation.

IfallVLTsare to be parameterized at the same time, a zero is to be entered instead of the VLT-address.

■ Parameter interface in Read.Request

Responses from the VLT® to an order initiated previosly via Write.Request. Data is only available in the case of a positive confirmation; if there is a negative confirmation, an error code is reported.

1. Word (Parameter-Identification-Value, PCA); in the lower 11 bits (bits 0..10) the VLT® enters the parameter number; in the upper four bits (bits 12..15) the type of response appears.

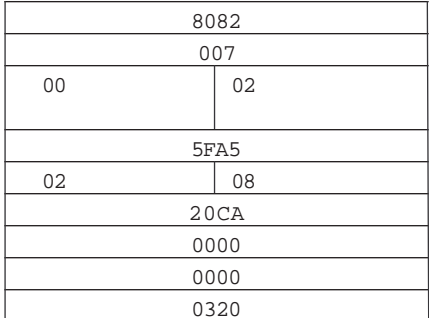

Now the length of the data has to be entered; since, however, this is only prepared for the maximum layout, a length of 112 bytes has to be entered here. Now follows the data of the VLTs, in the sequence of their addresses.

3. + 4. Word (Parameter value, PVA); this is where the VLT® enters the value of the selected parameter. The third word is the High-Word; the fourth word is the Low-W ord. The third word is only used if parameter values above 65535 have been transmitted.

Since the values to be transmitted are not transmitted in comma format, the individual parameter value must be divided by a factor to obtain the actual value. The individual parameter factor can be seen in the manual for the PROFIBUS Option Card.

English

Danfoss

#### Example:

The response from the  $\text{VLT}^{\circledast}$  5000 is to be read onto the above order transmitted via W rite.Request. The order on the PCP Channel looks as follows: All values in hex.

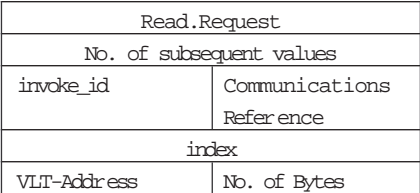

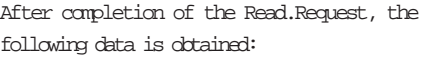

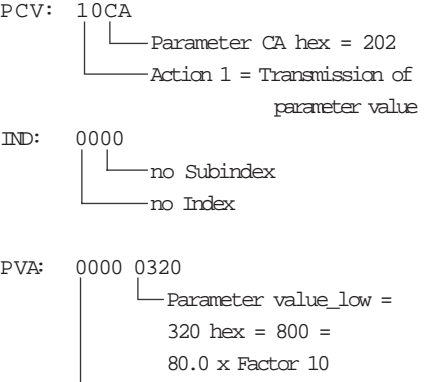

Parameter value\_high = 0

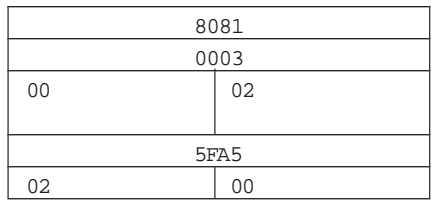

Properties of InterBus-S Properties of InterBus-S

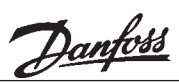

#### Gateway InterBus-S

- Properties of InterBus-S
- ID-Code The ID-Code of the Gateway : F1hex - 241dec 32 words, of which: Bus width 4 to 32 words - 4 words PCP
	- 0 28 words process data channel (2 words per VLT® ) In- / Output

#### ■ Length codes

Since all register widths are not possible in InterBus-S, fill words have to be entered in some configurations of the gateway. Furthermore, not all InterBus-S-Masters are able to serve a 4-word-wide PCP Channel (Firmware versions before 4.0).

In this case another 3 words have to be considered by the PCP Channel when calculating the length code. The relevant length codes for your configuration can be seen from the following table:

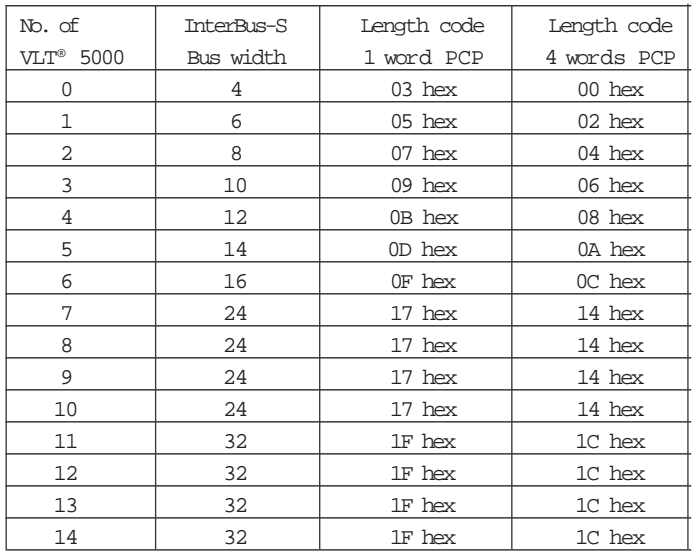

Danfoss

#### **PCP** Communication

■ Communication objects

Number of VLT® 5000

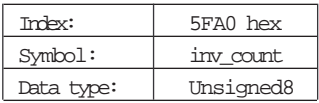

This enables reading of the number of fequency converters expected on the PROFIBUS side as set at the rotary switch. This is not necessarily the number offrequency converters actually connected.

State of the frequency converter

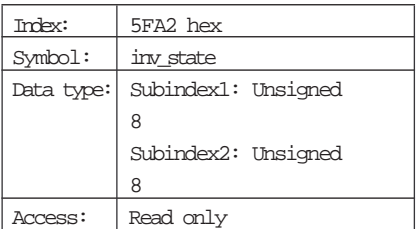

IfallVLT® set at the rotary switch work troublefree at the bus, the two subindices come out as zero. If there is a disturbance of communication, subindex1 gives the lowest address at which a communication error occurred, while subindex2 provides more detailed information about the error in question.

Gateway InterBus-S

Selected PPO Type

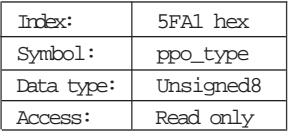

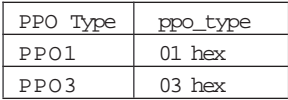

This enables reading of the PPO Type set at the slide switch.

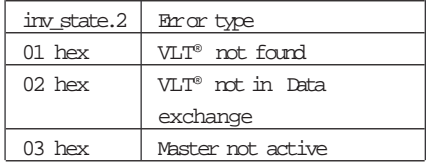

InterBus-S Module error

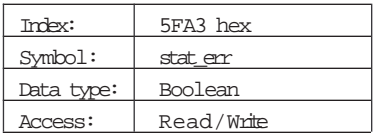

If an InterBus-S-Slave detects an error, the slave can report the error to the InterBus-S-Master. The master then rejects the latest data cycle and begins an identification cycle, by which the master pinpoints the participant that reported the module error.

#### Gateway InterBus-S

Using stat\_err, it is possible to select whether, an error on the PROFIBUS-DPside is to trigger a module error.

stat  $err = FF$  hex module  $error$  is triggered stat\_err = 00 hex module error is not triggered

The pre-set value is FF hex, i.e. module error is activated as errorreport.

Baudrate on the PROFIBUS-DP

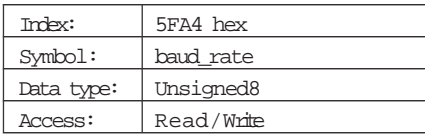

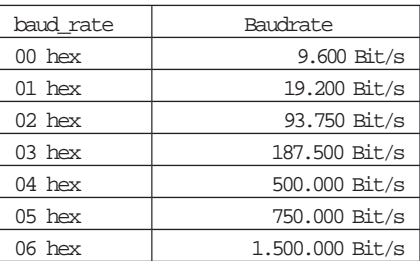

At present it is not possible to set the baudrate. The baudrate has been pre-set permanently to 1.5MBaud and the object can only be read.

This enables reading and setting of the baudrate at which work is carried out on the PROFIBUS-side. In order to change the baudrate, the PROFIBUS must be stopped completely and initialized with the new transmission speed.

Danfoss

#### PCV-part of PPO1

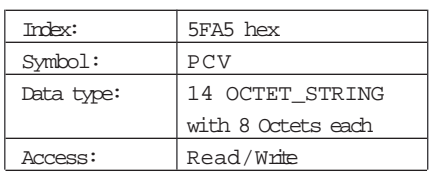

This object services the purpose of reading and writing the first 8 Octets (PCV-part) of PPO Type1. The 14 elements of object 5FA5 hex can be read and written individually or jointly. Inorder to read or write the PCV-part of a connected VLT® , the number of the VLT® is transmitted as a subindex in addition to the index in connection with

W rite.Request. See example on page 6.

#### Gateway InterBus-S

#### W rite access:

Attempts at writing only receive a positive confirmation handshake if the new value entered can in fact be entered for the  $f$ equency converter in question, i.e. if  $\colon$ 

- 1. PPO Type1 is used,
- 2. the PROFIBUS-DP-Master is in Operate mode
- 3. allfrequency converters expected at PROFIBUS-DP are in data exchange mode.
- 4. New data has been sent to and received by the PROFIBUS-DP at least once.

#### Read access:

Inorder to return the response values of the VLTs, the structure must be read. The data is interpreted as a parameter and combined with the corresponding value of the process data channel to form a telegram. A validity test is not carried ot.

Access to the two PPO objects is only possible in accordance with the switch setting on the front panel, i.e. if the switch has been set to PPO Type3, the PPO Type1 object cannot be read or written.

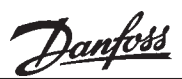

■ Communication reference list The following changes arerequired to the CRL (Communication reference list). This can be done via the PLC or via the PC program SYSSWT. The procedure for a Siemens-PLC can be seen from the program example.

#### Maximum PDU length:

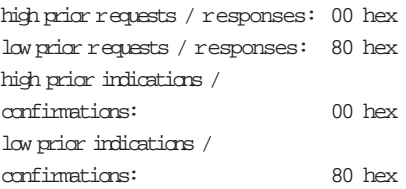

supported services:

request / responses: 80 hex; 30 hex; 00 hex indication / confirmation: 00 hex; 00 hex; 00 hex

In server operation the following services are supported: get\_OV\_long read\_variables write variables

#### ■ Error reporting in PCP

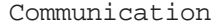

 $Err \sim C^2$  are  $\sqrt{2} \arccos \sqrt{C}$  (06 hex):

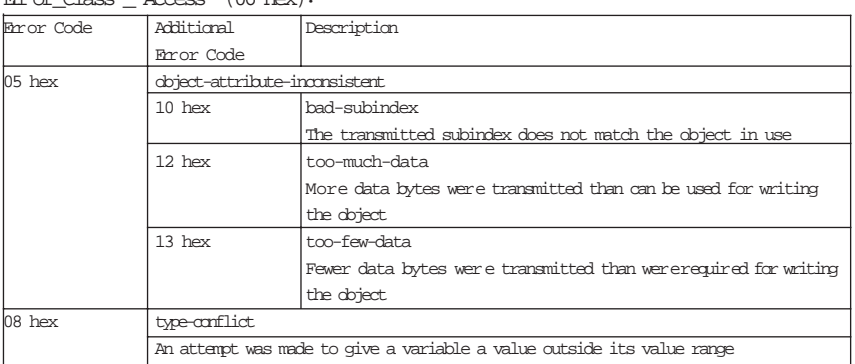

#### Ehr or Class Access" (08 hex):

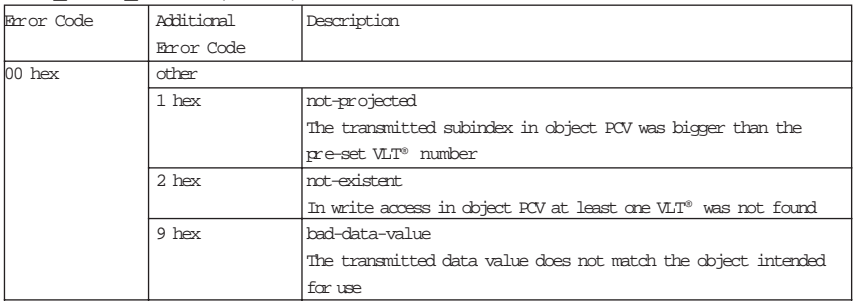

Danfoss

■ Technical data

Supply voltage: 24 V-DC ±10% 240 mA

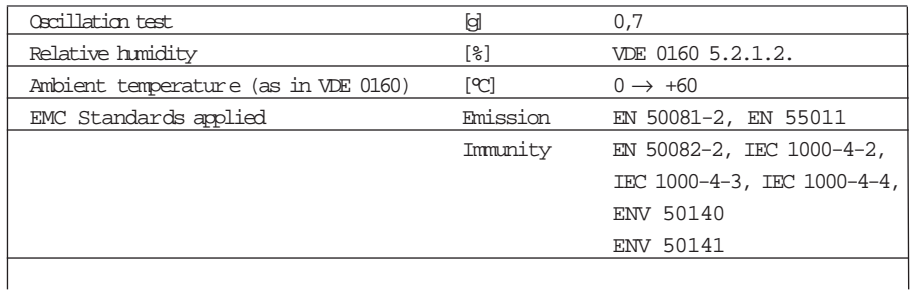

■ Examples of connection

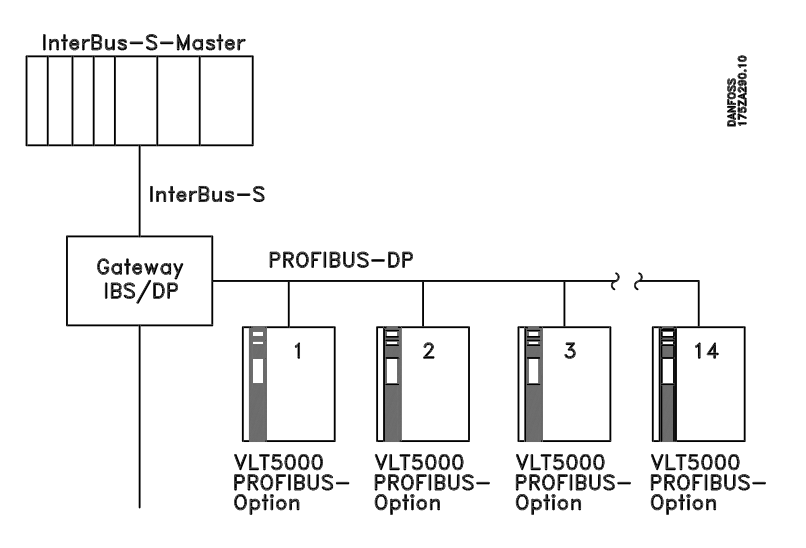

■ Connection of the PROFIBUS bus wire On the last VLT® the bus terminating resistor must be activated; for this purpose, switches S1 on the PROFIBUS Option Card is to be switched into the ON position.

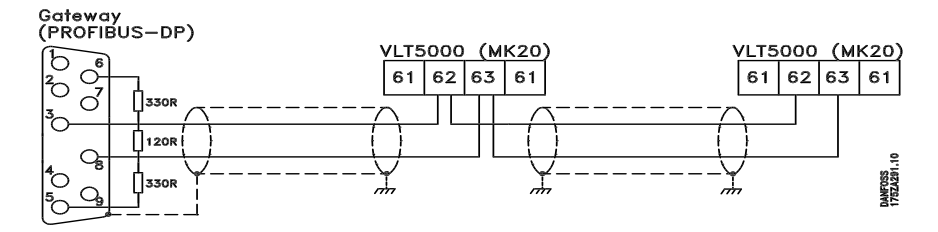

#### Note:

The cable screen must be connected to the VLT enclosure by means of the clamp placed beside the control card at the left side of the VLT.

At the Gateway the cable screen must be connected to the housing of the Sub-D connectors by means of the clamp inside the connector.

# ■ Connection of the Interbus-S

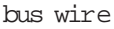

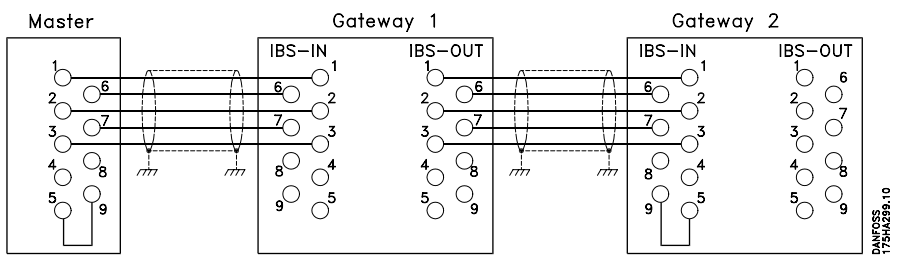

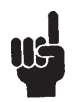

Pins 5 and 9 must be bridged in the IBS IN plug, if nothing is connected to the IBS OUT plug. (See above regarding connection of the cable screen).

Danfoss

Technical data Technical data

■ Display messages Ub all voltages are ok BA

InterBus-S active, Master is connected and active

InterBus-S is ok, data exchange is occurring

■ Operating elements Number of DP-Slaves Hex-rotary switch for the number of connected VLTs, setting > 14 leads to a flashing LED "DP ok"

PPO1 / PPO3 Slide switches for the selection of PPO Type1 or PPO Type3, all VLT® 3000 must be set to the same PPO Type.

The positions of these two switches are adopted at Power-Up. If these are displaced during operation, the LED "DP ok" flashes

Gateway InterBus-S

TR PCP transmission is in progress DP ok PROFIBUS-DP is ok, all participants selected on the rotary switch communicate

DP TXO the gateway is transmitting via the PROFIBUS-DP

**Terminals and plugs** 3 terminals: Voltage supply 24 V-DC  $(+ ; -);$ Earth

1 SUB-D-female plug 9 pol.: PROFIBUS-DP-connection

1 SUB-D-male plug 9 pol.: InterBus-S IN

1 SUB-D-female plug 9 pol.: InterBus-S-OUT

■ Housing Enclosure IP20 Terminal rail housing LDG-A30 Dimensions: 112x100x75 (HxLxW) 00000000000000 Number of DP-Slaves PROFIBUS-DP IBS-in 0  $UBO$  $ccO$ 0000  $\circ$  $BAO$  PP01 PP03  $\rm{^{\circ}}$ IBS-out  $TRO$  $DP$  OK  $O$  $\begin{pmatrix} 0 & 0 & 0 & 0 \\ 0 & 0 & 0 & 0 \\ 0 & 0 & 0 & 0 \end{pmatrix}$  $DP$  TXD  $\bigcirc$  $24V L$  $m<sub>1</sub>$ 00000000000000

C C

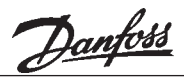

■ Example of program for Siemens ■ Program references S5-115U The following example shows how the communication to a VLT® 5000 connected to the gateway is controlled.

Also, in this example, the VLT® is parameterized by way of PCP Communication.

#### ■ Example layout

S5-115U with an Interbus-S-Master module, IBS/DP-gateway with a VLT® 5000 that has a PROFIBUS Option Card.

■ Setting of the Interbus-S-Master

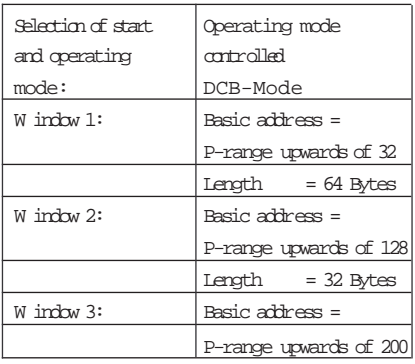

■ Required FBs

(Function Blocks)

For communication via PCP, the following FCs arerequired - and can be obtained fom Phoenix:

- FB 60 INITIB
- FB 62 CON/IND
- FB 63 CIH
- FB 66 REQ/RES
- FB 68 CONTROL
- FB 69 DEFINE
- FB 72 ADDRESS

# DB21

is the Communication-Request-DB; this is where the orders for the PCP Communication are supported

#### DB23

is the Communication-Confirmation-DB; this is where the PCP Communication enters the responses

#### FW 20

is the activation word for PCP Communication

#### FW 22

isthereporting word for PCP Communication

F 224.1 activates the Download.

The Control word for the VLT® is located in QW38,the Desired value in QW40

The Status word of the VLT® is located in IW38,the Actual value in IW40

#### ■ Starting the VLT®

The VLT® starts when the lower Bit-7 in QB39 has been set. Stopping can be achieved by zeroing of this bit. In this context, there is a choice of motor coasting, quick-stop and normal stop.

Danfoss

Example of program for Siemens S5-115UExample of program for Siemens S5-115U ■ Setting the PDU length in PCP On the basis of the possibility of having 14 VLTs connected to the gateway, there is a need for an extended PDU length. The following example shows how in the SPS start-up the PDU length can be changed in CRL. For further information concerning the PCP Communication please see the manual for the InterBus-S-Master. All start-up components first branch into FB210, which carries out the configuration of the InterBus-S-Master assembly.

Danfords<br>Gateway InterBus-S

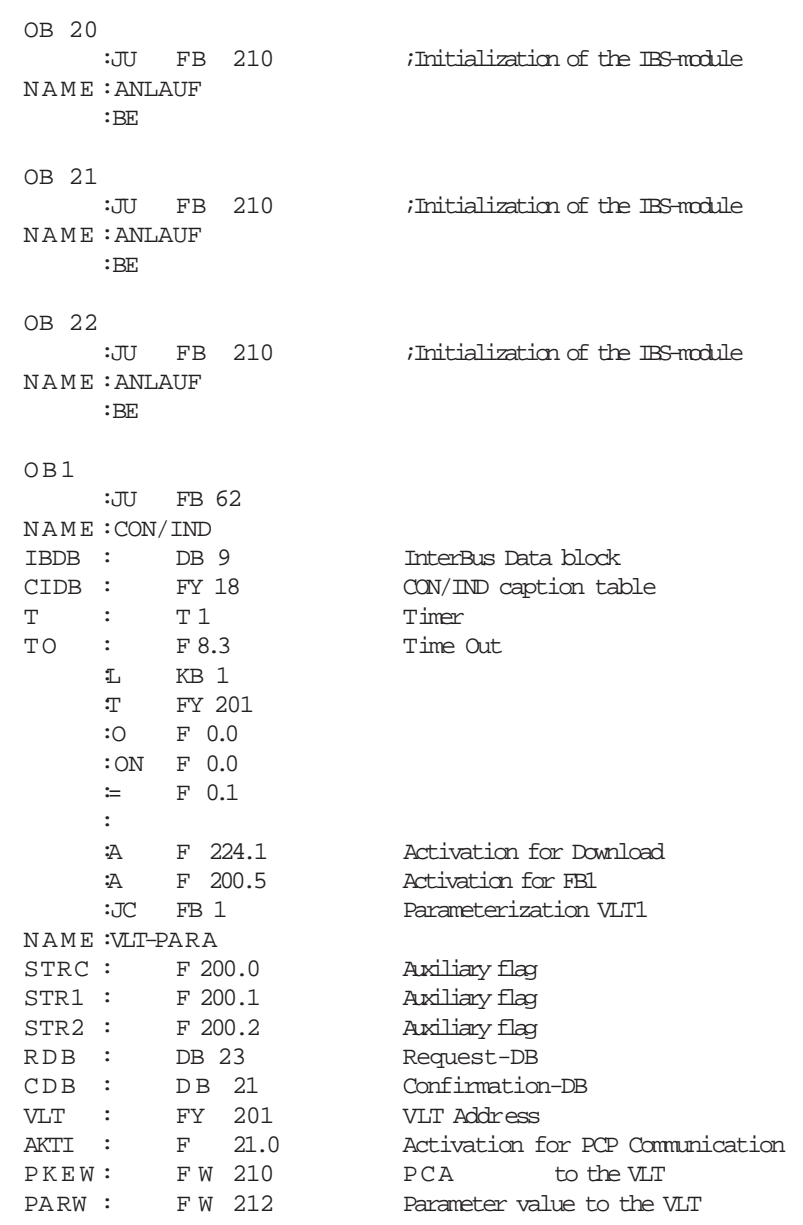

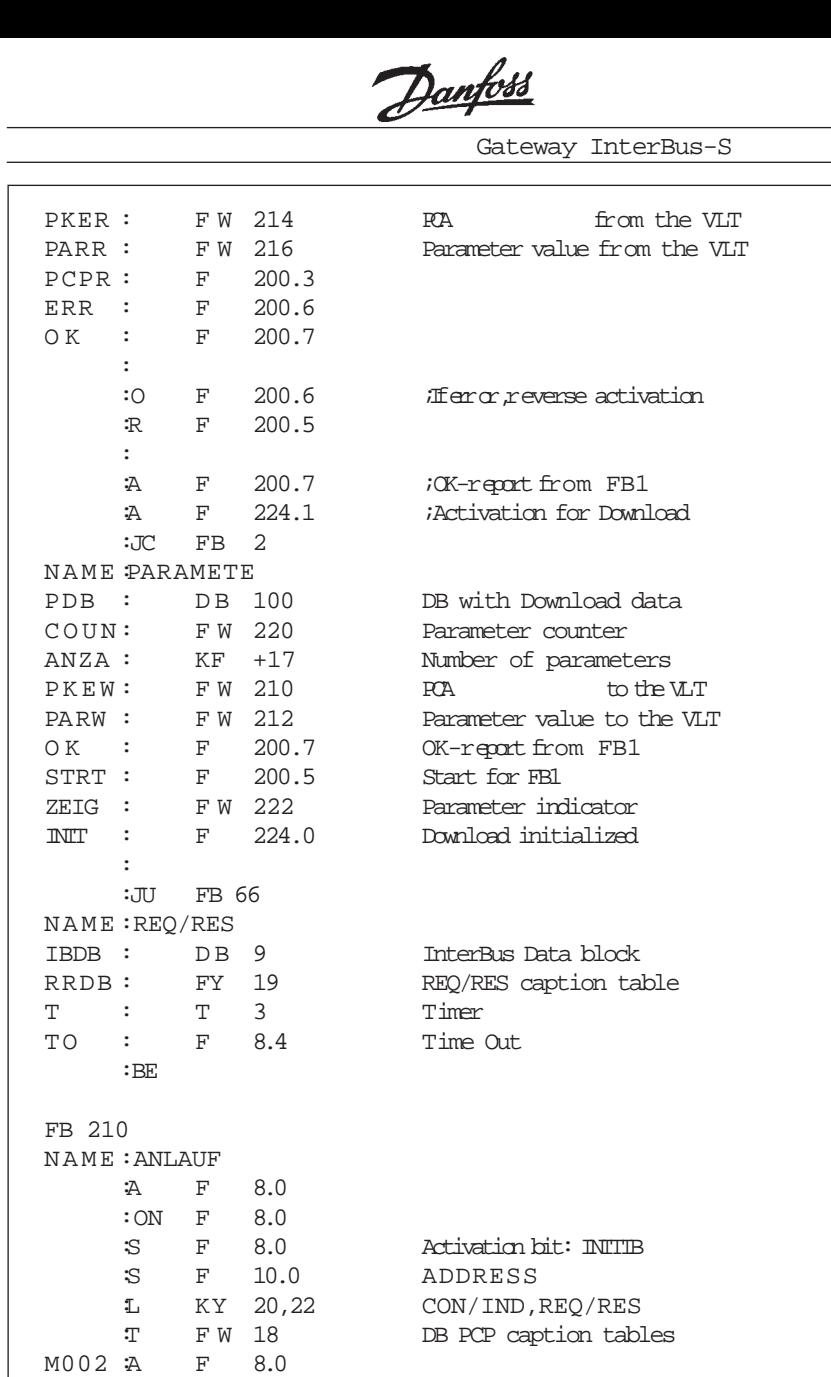

IBDB : DB 9 InterBus Data block

Example of program for Siemens S5-115U

Example of program for Siemens S5-115U

 $\overline{\phantom{0}}$ 

:JC FB 60

NAME :ANLAUF

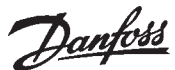

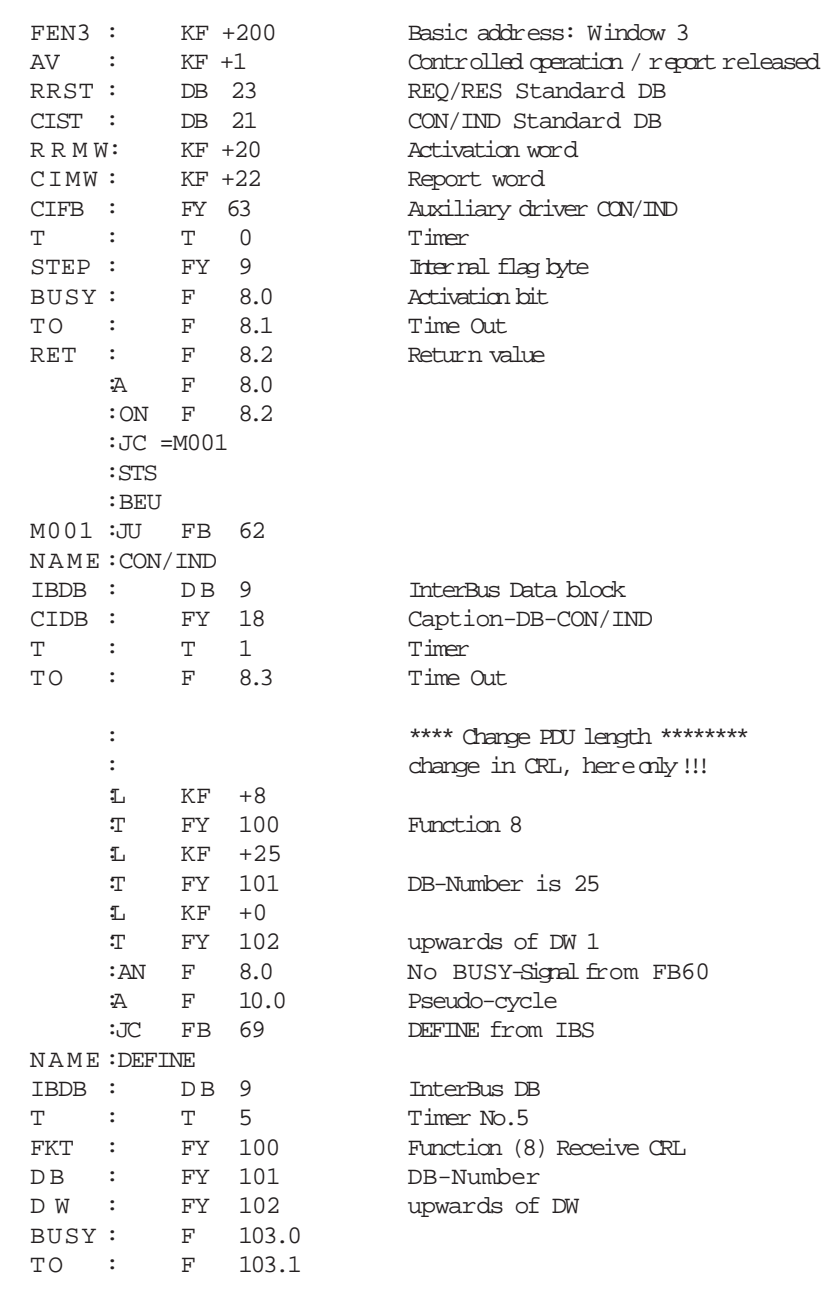

Example of program for Siemens S5-115U Example of program for Siemens S5-115U

Danfoss

Gateway InterBus-S

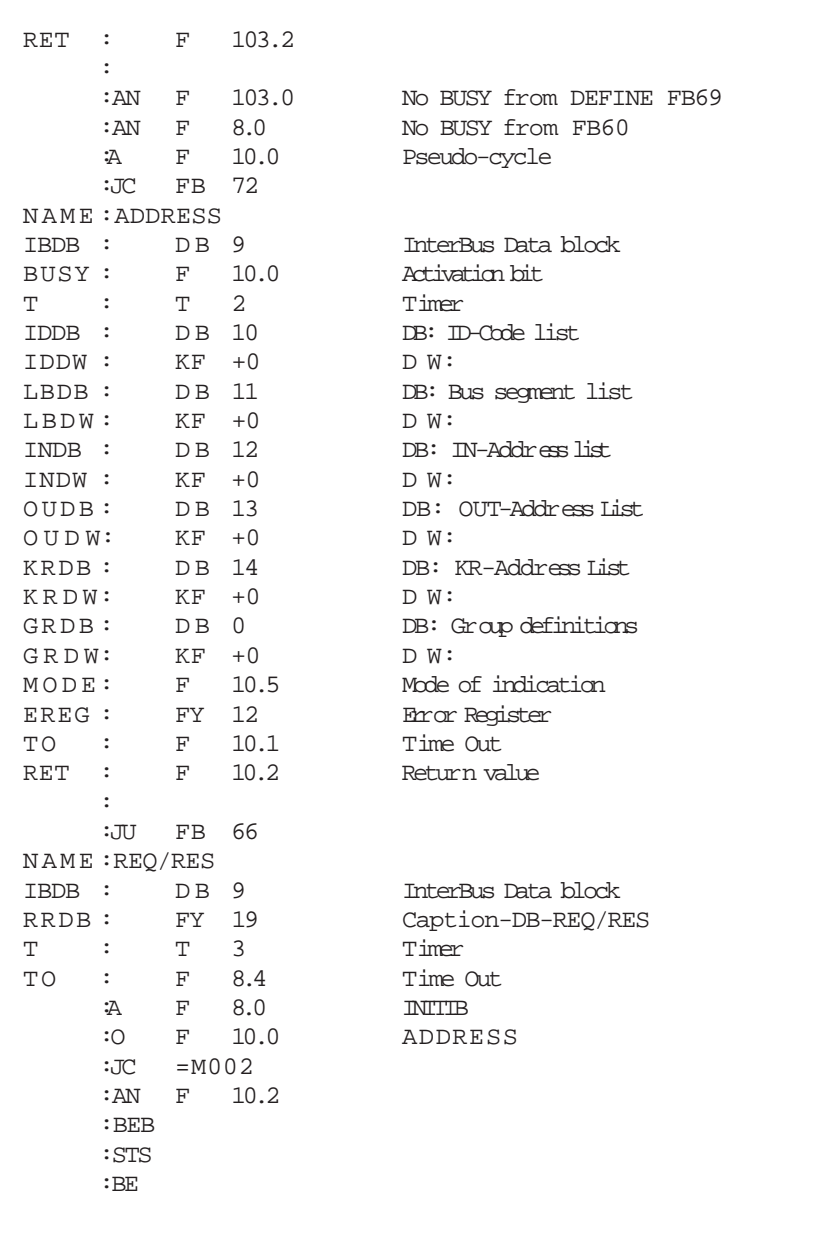

Danfords<br>Gateway InterBus-S

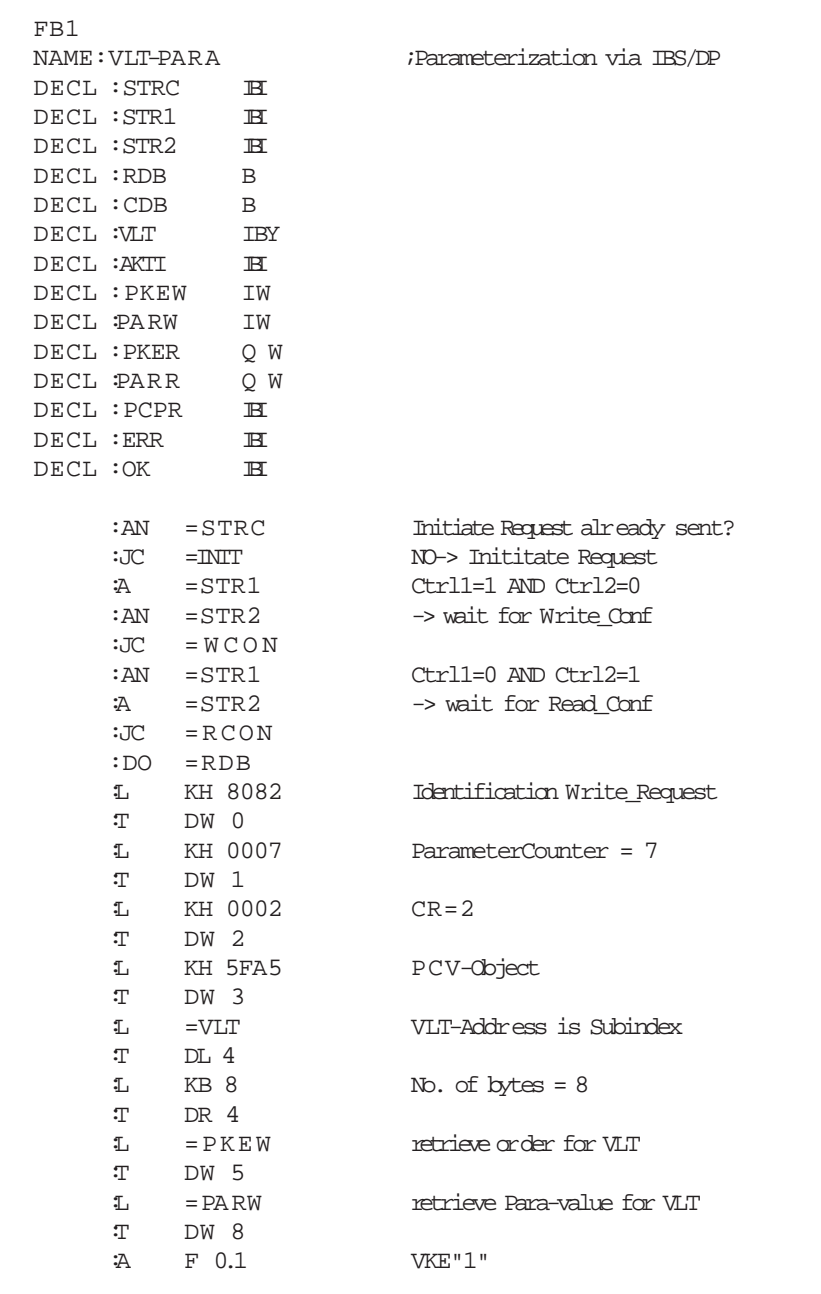

Example of program for Siemens S5-115U Example of program for Siemens S5-115U

MG.10.G1.51 – VLTisaregistered Danfoss trademark

Danfoss

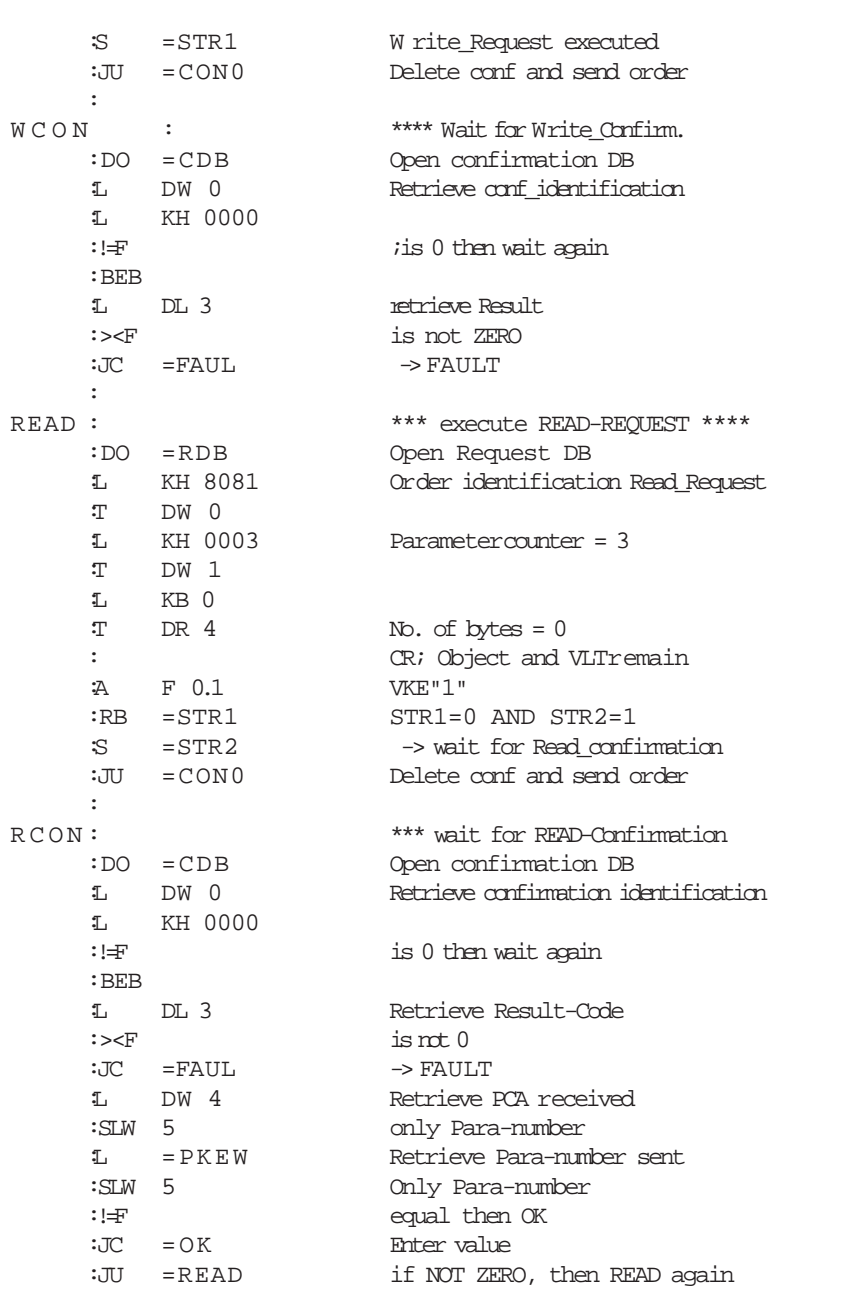

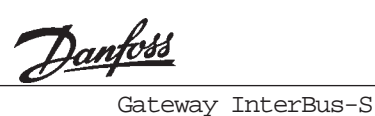

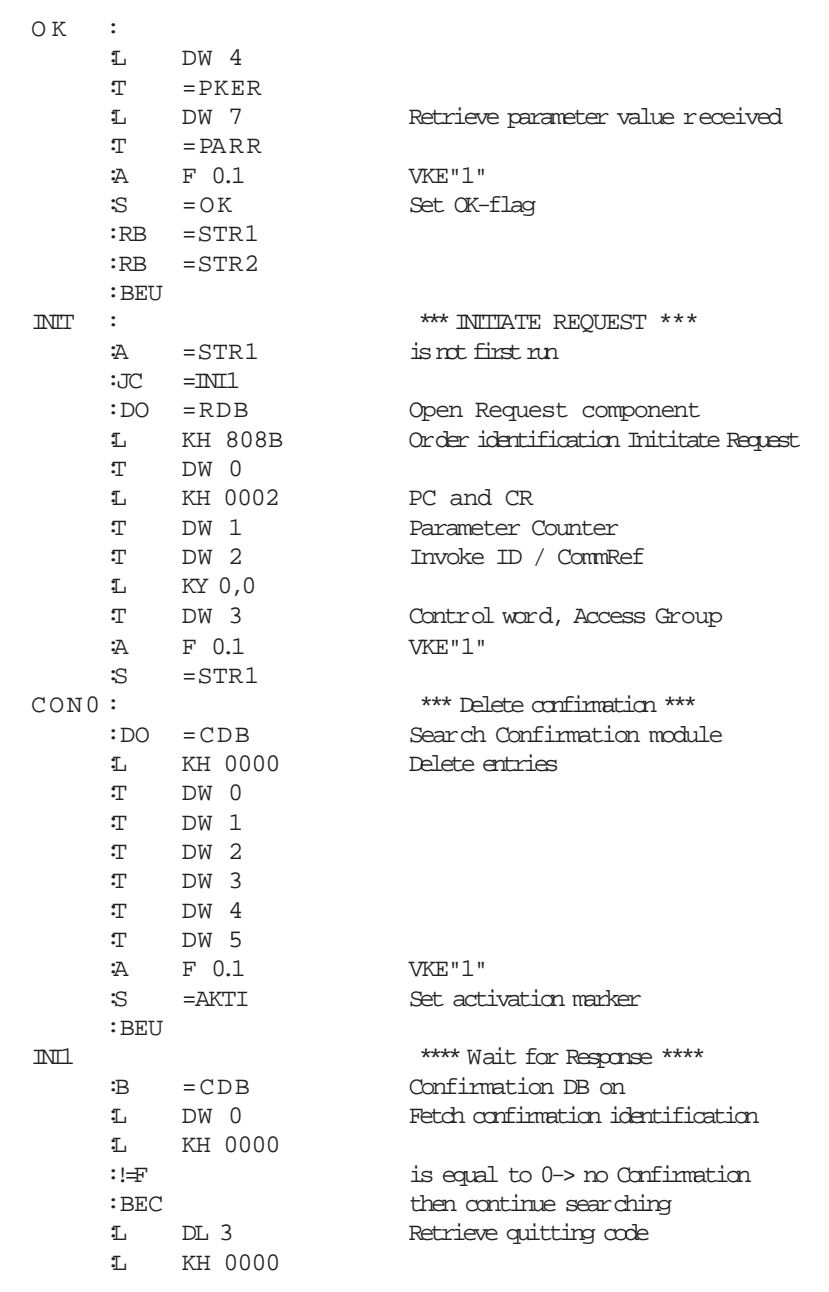

Danfords<br>Gateway InterBus-S

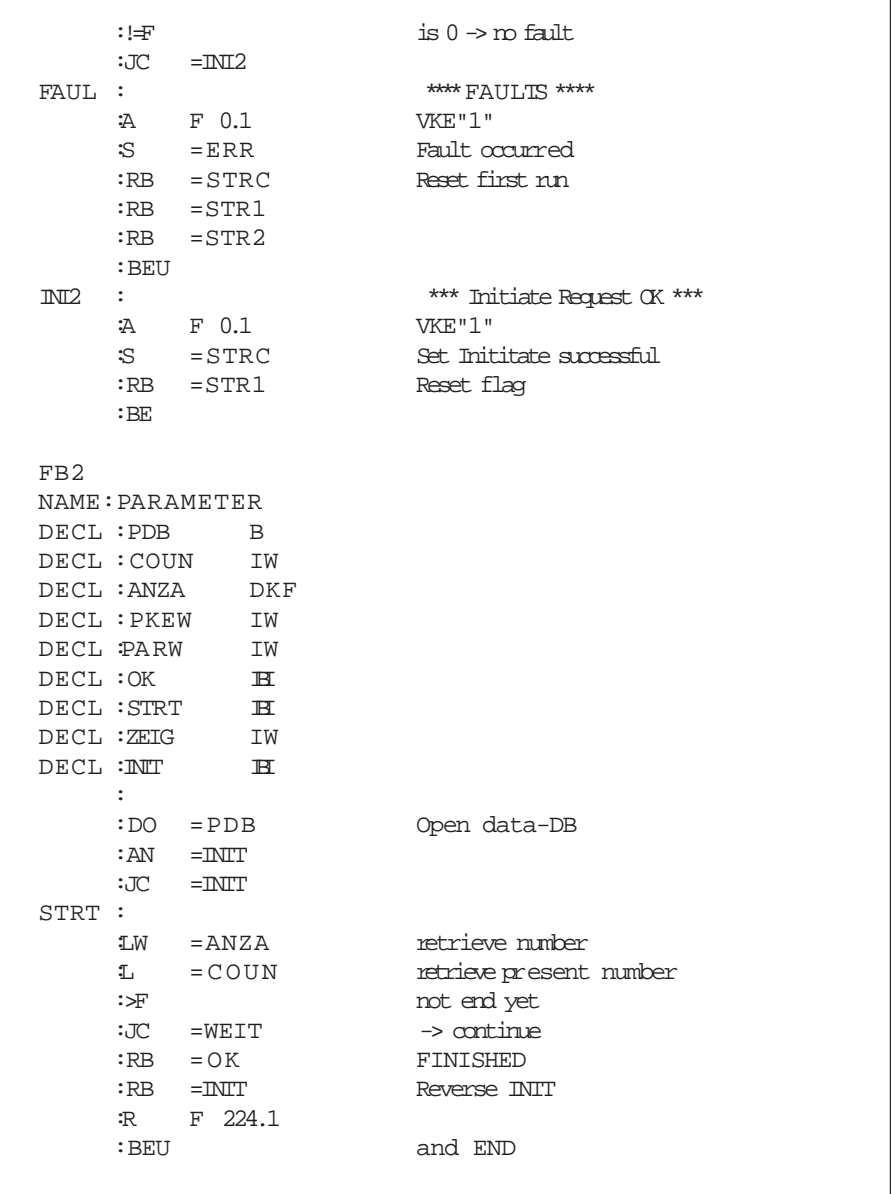

Danfords<br>Gateway InterBus-S

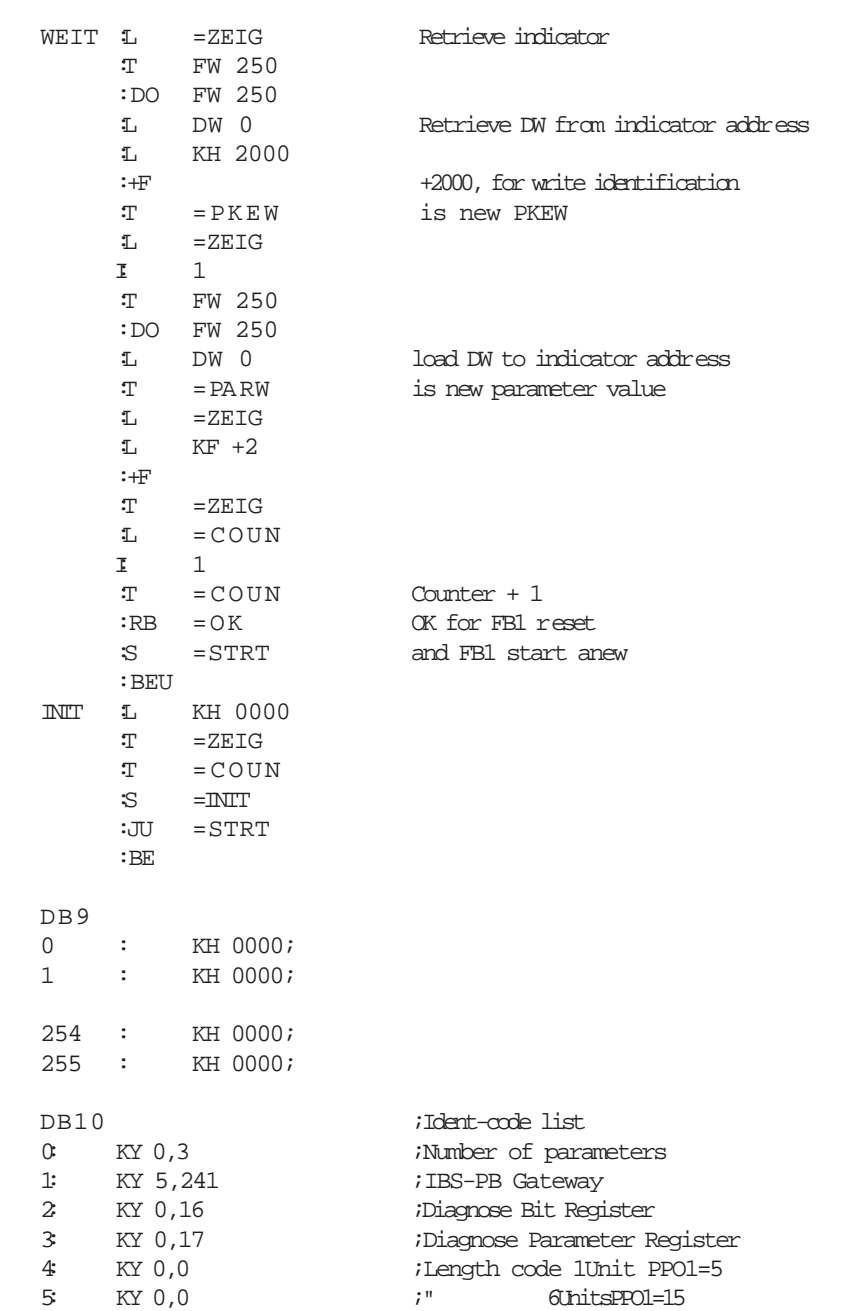

MG.10.G1.51 – VLTisaregistered Danfoss trademark

27

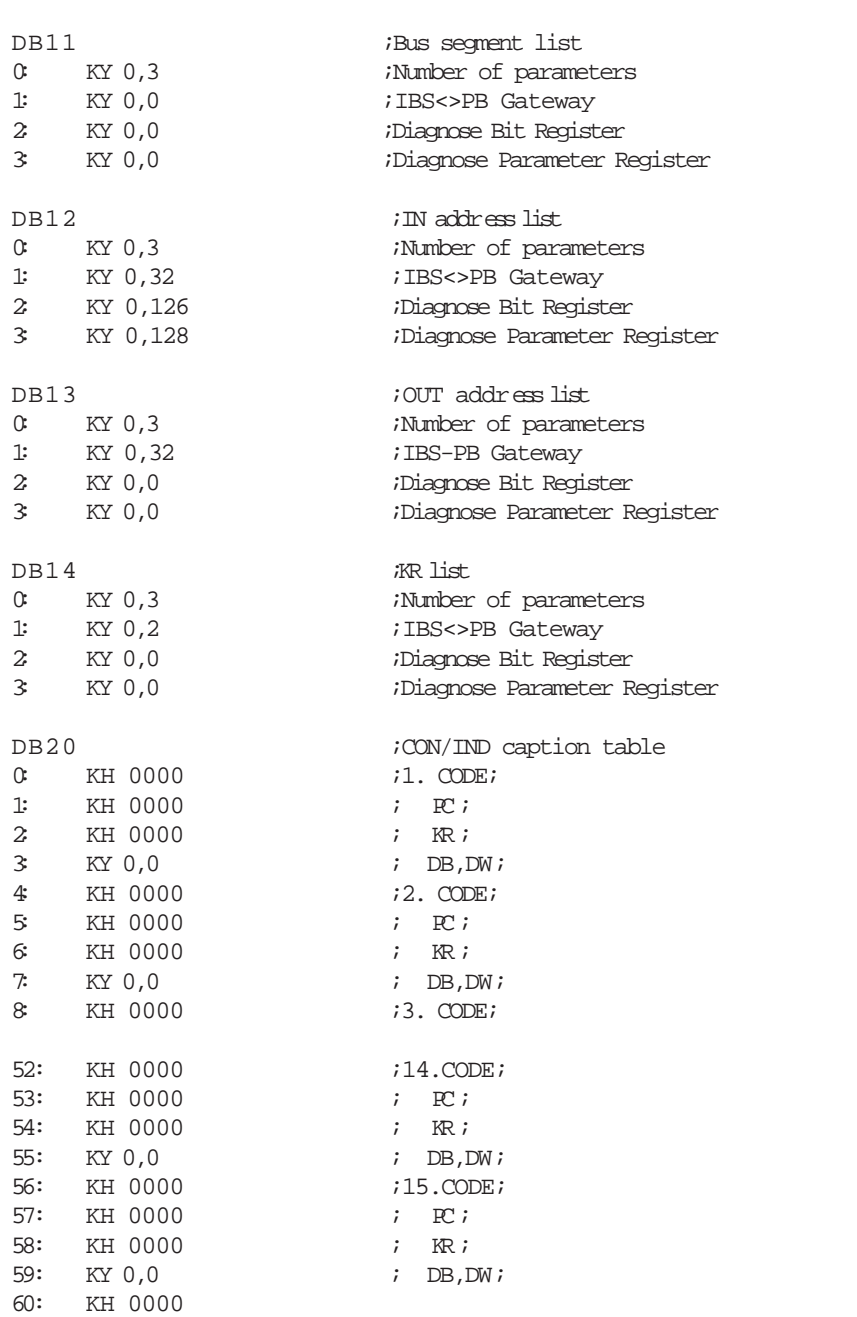

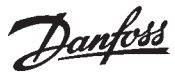

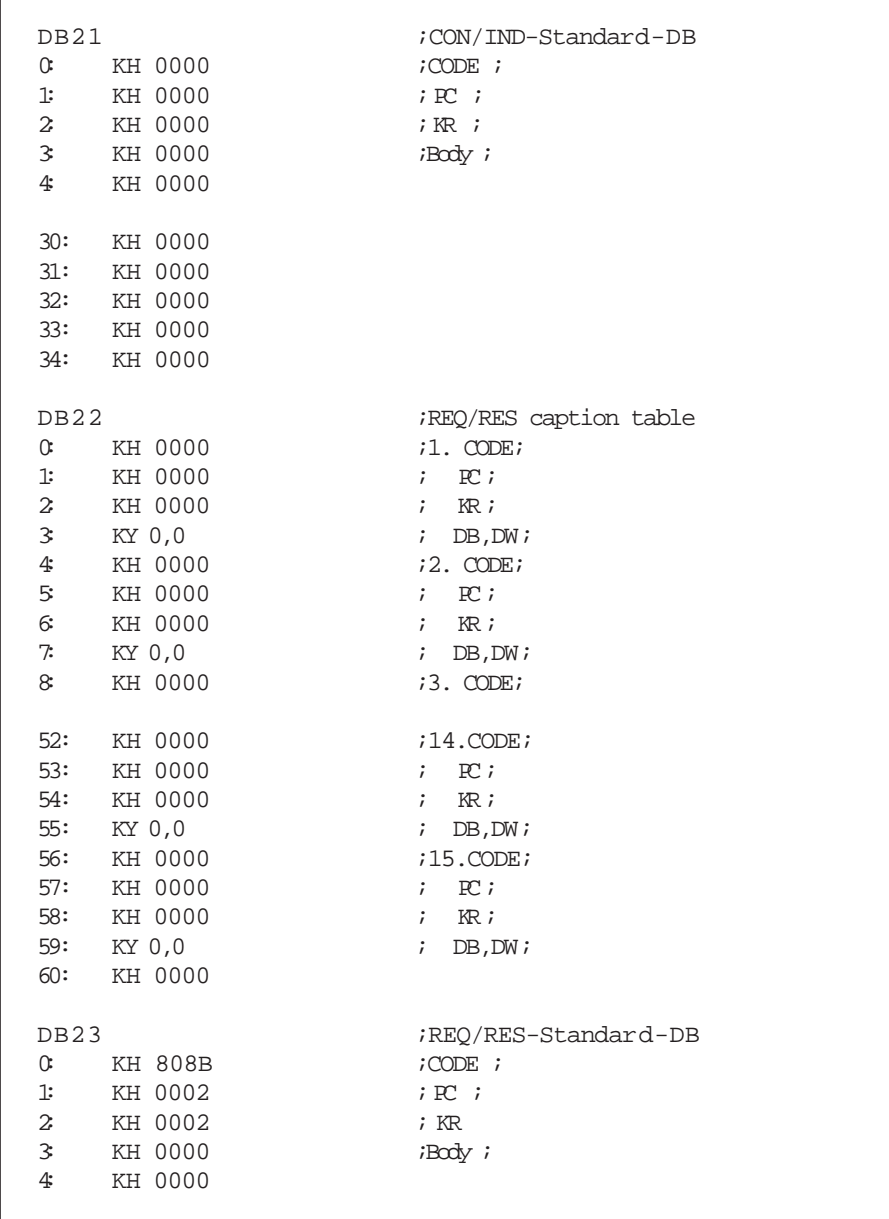

English

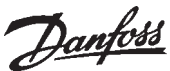

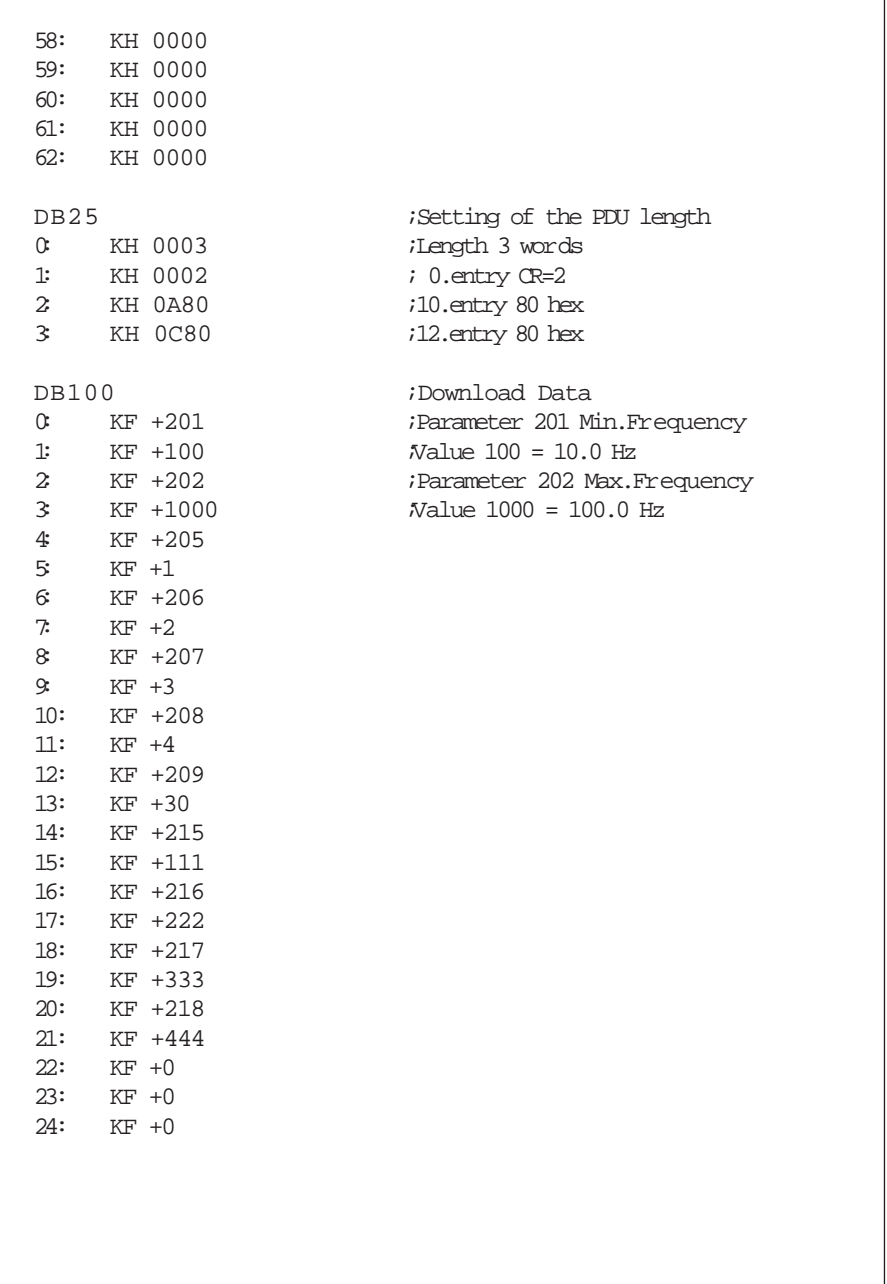

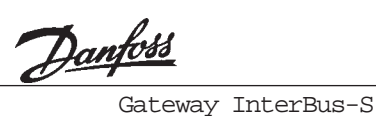

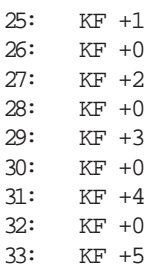

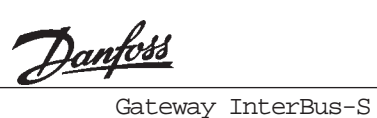

## A

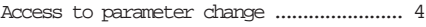

## B

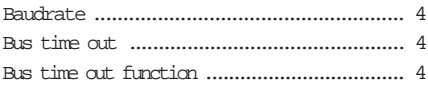

# $\mathsf{C}$

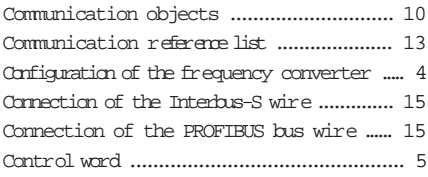

#### $\mathbb D$

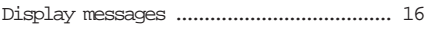

#### $\mathbf{E}% _{0}$

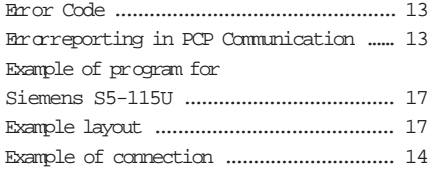

# F

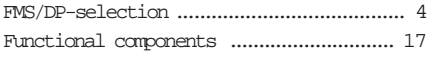

# H

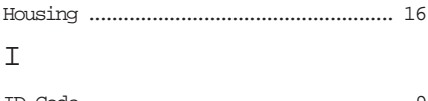

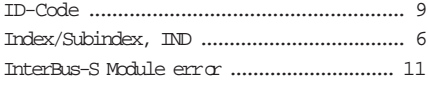

#### $\mathbf L$

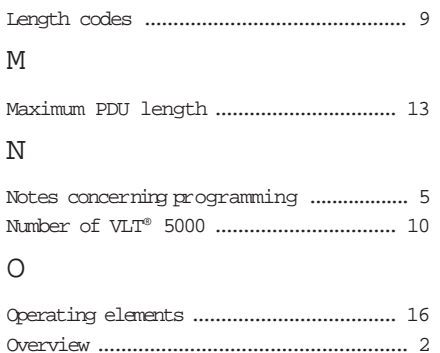

#### P

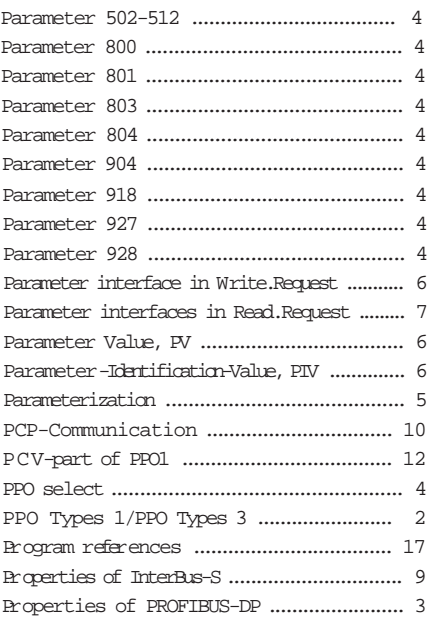

# English Deutsch Index

33

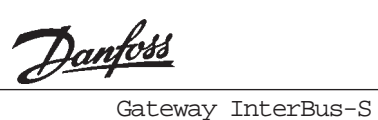

# Index

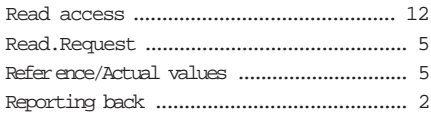

## S

R

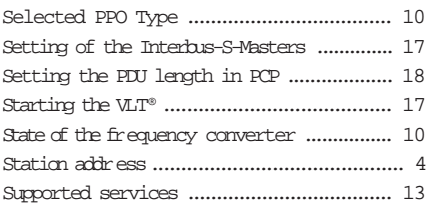

#### T

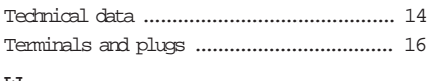

#### W

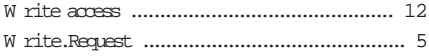

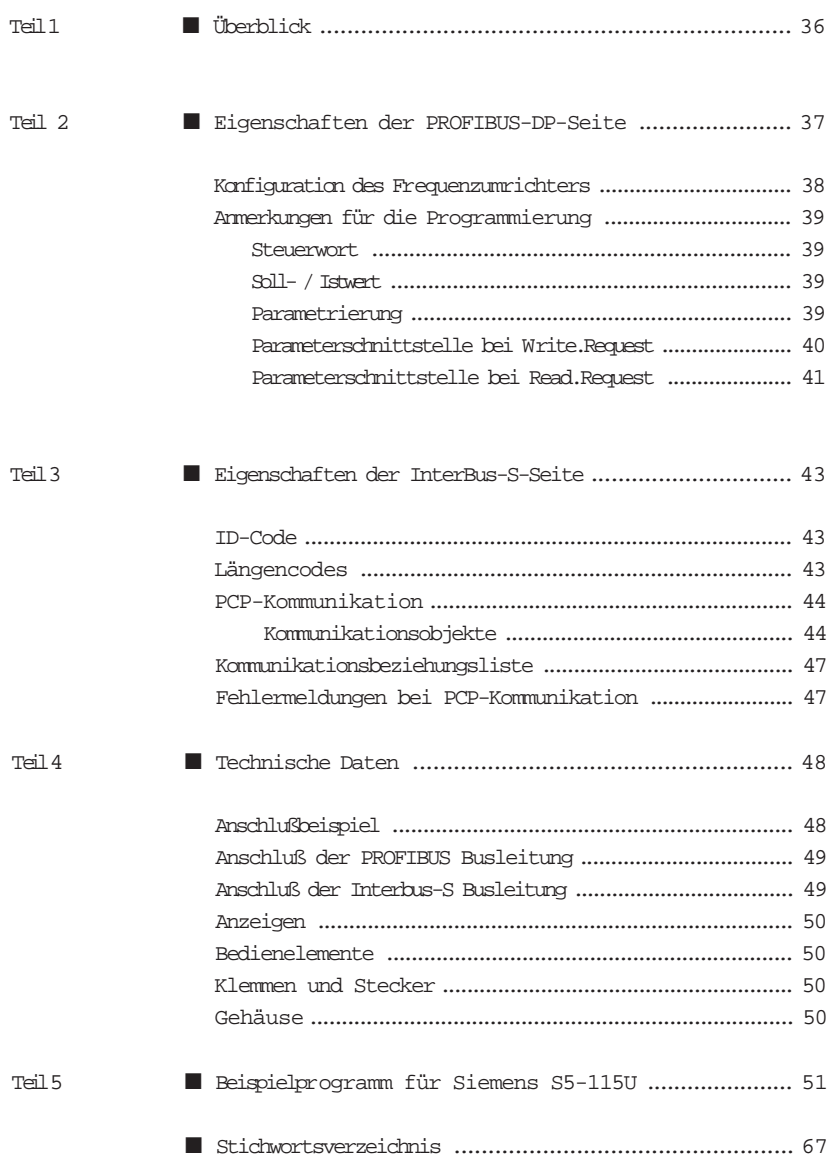

Danfoss

Überblickiberblick

#### Überblick ■

Das InterBus-S / PROFIBUS-DP-Gateway dient dazu, Danfoss VLT® 5000 Frequenzumrichter am Feldbus-System InterBus-S betreiben zu können. Dazu setzt das Gateway die InterBus-S Telegramme auf PROFIBUS-DP-Telegramme um, welche dann zum VLT® gesendet werden.

In gleicher Weise erfolgt die Rückmeldung, hierbei setzt das Gateway die PROFIBUS-DP-Telegramme des VLT® um, welche dann mittels des InterBus-S wieder zur Steuerung übertragen werden. Das Gateway ermöglicht den Anschluß von bis zu 14 VLT® 5000 mit PROFIBUS-Optionskarte. Das Gateway sendet permanent Nachrichten des gewählten PPO-Typs mit dem aktuellsten Prozeßdatenblock und dem aktuellsten Parameterblock an die VLT® 's.

Der Anschluß des Gateways erfolgt wie am InterBus-S üblich als Fernbusteilnehmer. Jedoch setzt dieser nicht auf den InterBus-S-Lokalbus um, sondern auf PROFIBUS-DP. Daher entfallen auch die bekannten Beschränkungen des Lokalbusses wie, maximal 8 Teilnehmer, vorkonfektionierte Leitungen, maximale Ausdehnung 8 Meter usw.

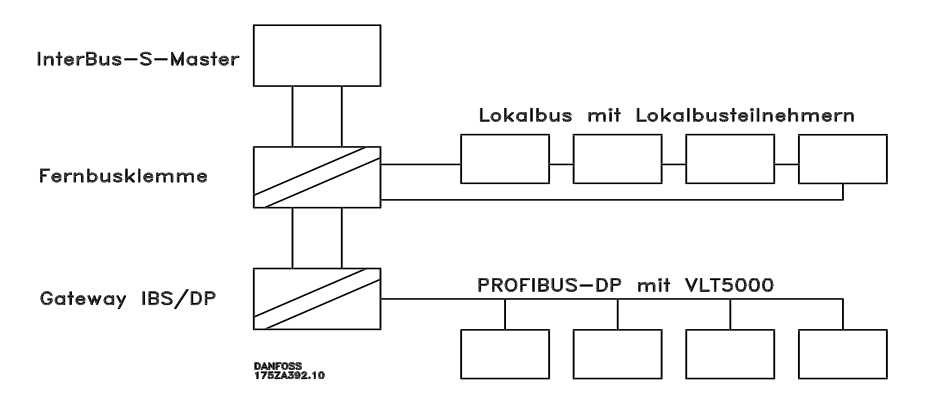

Für die Kommunikation auf der PROFIBUS-DP-Seite kann man zwischen dem PPO-Typen 1 (Prozeßdaten und Parameterschnittstelle) oder PPO-Typen 3 (nur Prozeßdaten) wählen. Die Prozeßdaten werden wie E/A's behandelt, d.h. sie liegen für den

Anwender im E/A-Bereich der SPS und werden mit jedem InterBus-S-Umlauf versendet.

Die Parametrierung des VLT® über die Parameterschnittstelle wird mittels PCP-Kommunikation realisiert.

Deutsch

Deutsch

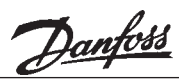

■ Eigenschaften der PROFIBUS-DP-Seite Es können maximal 14 VLT's angeschlossen werden, diese können mit dem PPO-Typ1 (12Byte) bzw. PPO-Typ3 (4Byte) betrieben werden. Die Wahl des PPO-Typs erfolgt für alle VLT's, ein Mischbetieb ist nicht zulässig und führt zu einer Fehlermeldung.

Die InterBus-S Ein/Ausgabedaten werden ohne Interpretation auf dem PROFIBUS-DP abgebildet. Mit einer Ausnahme, das Bit 10 des Steuerwortes (STW) wird invertiert. So wird erreicht, daß wenn die SPS in Stopp geht und alle Ausgänge zurücksetzt die angeschlossenen VLT's ebenfalls stoppen, ebenfalls wird erreicht, daß wenn der InterBus-S anläuft die VLT® 5000 sicher gestoppt bleiben.

#### Gateway InterBus-S

Der PPO-Typ1 erlaubt die Parametrierung der VLT's, das Abfragen aller Werte und Parameter, inklusive Stör- und Diagnosewerten, sowie die Steuerung des VLT's mit Rückmeldung des Zustands. Das PPO-Typ3 hingegen erlaubt nur die Steuerung und Rückmeldung des Zustands.

Für die Funktion und die Handhabung der Parameterschnittstelle beim PPO-Typ1 benutzen Sie bitte das Handbuch zur PROFIBUS-Optionskarte für VLT® 5000. Die Baudrate auf der PROFIBUS-DP Seite ist 1,5mbaud, daß bedeutet das die maximale Buskabellänge 100 m beträgt, weitere Informationen können Sie dem Handbuch zur PROFIBUS für VLT 5000 entnehmen.

#### !!! WICHTIG !!!

Vor dem einsetzen der PROFIBUS-Option-Card sollte der VLT eingeschaltet werden und der Parameter 620 auf "Initialisieren" eingestellt sein. Danach das Gerät spannungslos schalten und die PROFIBUS-Option-Card einsetzen. Beim erneuten einschalten erfolgt sodann eine automatische Neu-Initialisierung.

Sollte dies in dieser Reihenfolge nicht möglich sein, bzw. ist die PROFIBUS-Option-Card bereits eingesetzt, so müssen vor dem einschalten des VLT's die Tasten DISPLAY/STATUS + MENU und OK gleichzeitig betätigt werden, dann das Netz einschalten und die dreiTasten solange gedrückt halten bis in der untersten Zeile des Displays die Meldung "Manuel Initialize" erscheint (Siehe Seite 136 in MG.50.AX.03).

Danfoss

#### ■ Konfiguration des Frequenzumrichters

Folgende Parameter sind einzustellen, bzw. zu kontrollieren:

Parameter 502-508 Motorfreilauf, Schnellstopp, DC-Bremsung, Start, Drehrichtung, Quittierung, Parametersatzanwahl, Drehzahlanwahl, hier legen Sie für den jeweiligen Parameter fest, ob die Ansteuerung nur über "BUS", oder nur über "KLEMME", oder aus einer Kombination der beiden erfolgen soll. Bei reiner BUS-Ansteuerung sollten hier alle Parameter af BUS eingestellt werden.

Parameter 512 Telegramm profil hier kann das Telegramm profil gewählt werden, die Profile sind im PROFIBUS Handbuch für VLT 5000 beschrieben. Danfoss empfehlen dass Danfoss Telegramm profil.

Parameter 801 Baudrate, tragen Sie hier die Baudrate des Gateways ein, oder belassen Sie diese af AUTO. Zur Zeit ist die Baudrate des Gateways fest auf 1,5 Mbaud gestellt.

Parameter 800 FMS/DP-Wahl, hier stellen Sie DP ein, dies ist ebenfalls in der Werkseinstellung voreingestellt.

Parameter 803 Zeit nach Busausfall, diese eingestellte Zeit legt fest, wann nach einem BUS-Ausfall eine Reaktion

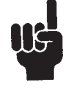

Die am VLT® eingestellten Parameter werden erst nach dem Abschalten und erneuten Wiedereinschalten aktiv.

#### Gateway InterBus-S

des Frequenzumrichters erfolgen soll.

Parameter 804 Funktion nach Bus-Fehler, hier legen Sie die Reaktion nach einem BUS-Ausfall fest.

Parameter 904 Aktuelles PPO-Write, tragen Sie hier das von Ihnen gewünschte Telegramm ein. Z.B. für PPO-Typ1 tragen Sie 900, für PPO-Typ3 902 ein. Die PPO-Typen sind im Handbuch zur PROFIBUS für VLT 3000 beschrieben.

Parameter 918 Teilnehmer Adresse, hier legen Sie die Stationsadresse fest. Der Bereich für den Betrieb am Gateway ist von 1-14, wobei auf eine durchgehende Adressierung zu achten ist. Der Adressbereich beginnt immer bei "1" und endet bei der Adresse der maximal vorhandenen Geräte. Die physikalische Lage am BUS hat keinen Einfluß auf die Adressierung.

Parameter 927 Bedienhoheit PKW, hier können Sie festlegen ob die Parameter über den BUS geändert werden können, (Mit PROFIBUS), bzw. ob diese Möglichkeit unterdrückt werden soll, (Ohne PROFIBUS).

Parameter 928 Führungshoheit, wie 927 jedoch legen Sie hier fest ob die Steuerung über denn PROFIBUS erfolgen soll(Mit PROFIBUS), oder nicht (Ohne PROFIBUS).

Alle übrigen Parameter sind entsprechend der Anwendung, die man betreiben möchte, wie im Produkthandbuch beschrieben einzustellen.

Anmerkungen für die Program-■ mierung:

Der Frequenzumrichter kann nun über den BUS gesteuert werden, dies erfolgt durch einfaches setzen oder lesen von E/A-Bits.

#### ■ Steuerwort

Das Bit Nummer 10 muß entgegen der Aussage im Produkthandbuch zur PROFIBUS-Optionskarte zum Steuern auf "0" gesetzt sein, damit der VLT das Steuerwort akzeptiert. Das Gateway invertiert dann dieses Bit automatisch in eine "1" um.

#### Das Steuerwort für:

starten mit Rechtsfeld lautet 047F hex bzw. 0000 0010 0111 1111. starten mit Linksfeld lautet 847F hex bzw. 0100 0100 0111 1111. stoppen mit normaler Rampe (Param. 208) lautet 044F hex bzw. 0000 0100 0100 1111, stoppen mit alternativ Rampe (Param. 210) lautet 064F hex bzw. 0000 0110 0100 1111.

■ Soll- / Istwert

Der Sollwert sowie auch der zurückgelieferte Istwert des VLT's, wird in normierter Form gehandhabt. Der Einstellbereich erstreckt sich von -10000 für -100,00% bis auf +10000 für +100,00%. Wobei 100,00% 4000 hex entsprechen. Negative Sollwerte werden durch bilden des Zweierkomplements erzeugt.

#### Beispiel:

Min.Frequenz =  $0Hz$ ; Max.Frequenz = 50Hz Gewünscht sind 25Hz Rechtsfeld entsprechend 50% der Maximaldrehzahl:  $50.00$  = 2000 hex = 0010 0000 0000 0000Binär

Für 25Hz Linksfeld = -50% der Maximaldrehzahl:  $50.00$  = 2000 hex = 0010 0000 0000 0000Binär umwandeln des positiven in einen negative Sollwert:

#### 0010 0000 0000 0000 Binär -> 1101 1111 1111 1111 Binär Einer-Komplement  $\rightarrow$  + 1 Binär = 1110 0000 0000 0000 Binär Zweier-Komplement  $-50.00$ % =  $E000$  hex = 1110 0000 0000 0000Binär

W enn Sie mehr über das Steuerwort, Zustandsmaschine , Sollwert usw. Wissen möchten so verweisen wir auf das Produkthandbuch zur PROFIBUS-Optionskarte.

#### ■ Parametrierung

Die Parametrierung über den Bus ist nur bei Verwendung des PPO-Typ1 möglich. Die Parametrierung erfolgt über PCP-Kommunikation. Die Vorgehensweise ist folgende:

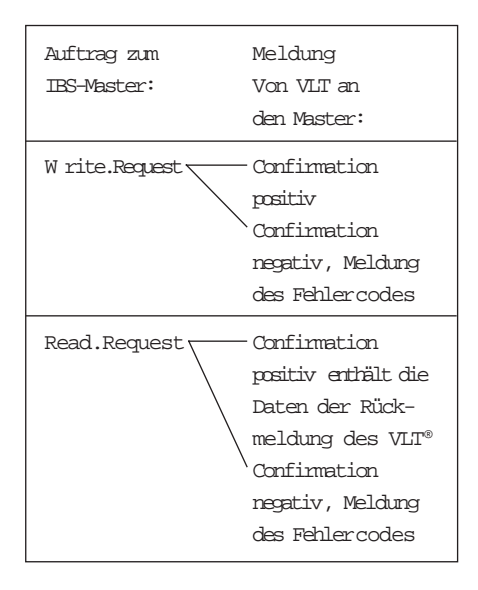

Deutsch

Deutsch

Danfoss

■ Parameterschnittstelle bei W rite.Request Die Parameterschnittstelle (PKW) des VLT® 5000 besitzt insgesamt 4 Worte. Hiermit ist es möglich Parameter zu lesen, zu schreiben, Arrays zu lesen und zu schreiben usw.

Die Parameterschnittstelle im einzelnen: 1. Wort (Parameter-Kennung-Wert, PKE), in den unteren 11 Bit (Bit 0..10) tragen Sie die Parameternummer ein, in den oberen vier Bit (Bit 12..15) wählen Sie die Aktion.

2. Wort (Index/Subindex, IND), das Byte "Index" wird nur benutzt, wenn Sie auf Elemente eines Arrays zugreifen wollen. In diesem Fall tragen Sie hier den Index des Elementes ein. Bei normalen Parameteraktionen bleibt dieses Byte unbenutzt. Das Byte Subindex ist für spätere Erweiterungen vorgesehen und bleibt unbenutzt.

3. + 4. Wort (Parameterwert, PWE), hier wird bei Schreibzugriffen der Wert für den angewählten Parameter eingetragen. Das 3. Wort ist das High-Wort, das 4. Wort das Low-Wort. Das 3.Wort wird nur benutzt, wenn Parameterwerte größer 65535 übertragen werden sollen. Da die zu übertragenden Werte nicht im Kommaformat Übertragen werden, muß der jeweilige Parameterwert noch mit einem Faktor multipliziert werden. Den jeweiligen Faktor des Parameters entnehmen Sie dem Handbuch zur PROFIBUS-Optionskarte.

#### Gateway InterBus-S

#### Beispiel:

Es soll am VLT® 5000 mit der Busadresse 2 der Parameter 202, maximal Frequenz, auf 80Hz geändert werden,

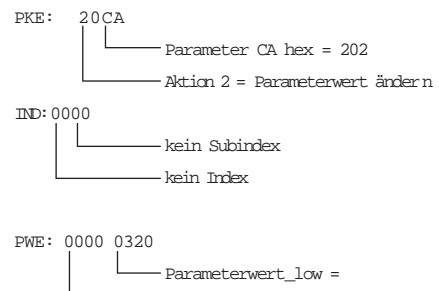

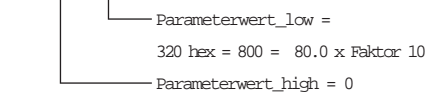

Der Auftrag auf dem PCP-Kanal sieht dann folgendermaßen aus: Alle Werte in hex.

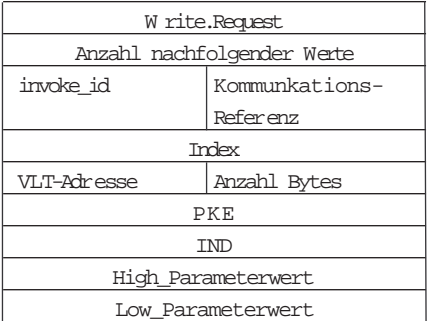

Die erfolgreiche Ausführung wird mittels einer positiven Confirmation angezeigt.

Sollen alle VLT's gleichzeitig parametriert werden, so ist anstelle der VLT-Adresse eine Null einzutragen.

■ Parameterschnittstelle bei Read.Request Antworten des VLT® auf einen zuvor mittels Write.Request initiierten Auftrags. Daten liegen nur bei einer positiven

Confirmation vor, bei einer negativen Confirmation wird der Fehlercode zurückgeliefert.

1. Wort (Parameter-Kennung-Wert, PKE), in den unteren 11 Bit (Bit 0..10) trägt der VLT® die Parameternummer ein, in den oberen vier Bit (Bit 12..15) erscheint der Typ der Antwort.

2. Wort (Index/Subindex, IND), das Byte "Index" wird nur eingetragen, wenn Sie auf Elemente eines Arrays zugegriffen haben. Bei normalen Parameteraktionen bleibt dieses Byte unbenutzt. Das Byte Subindex ist für spätere Erweiterungen vorgesehen und bleibt unbenutzt.

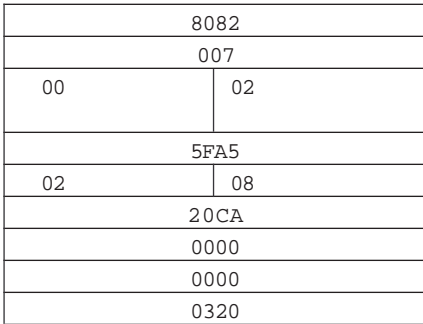

Daran anschließen muß die Länge der Daten angegeben werden. Da diese aber nur für den Maximalausbau ausgelegt ist, muß hier 112Byte Länge eingegeben werden. Nun folgen die Daten für die VLT's in der Reihenfolge ihrer Adressierung.

3. + 4. Wort (Parameterwert, PWE), hier trägt der VLT® den Wert für den angewählten Parameter eingetragen. Das 3. W ort ist das High-Wort, das 4. Wort das Low-Wort. Das 3.Wort wird nur benutzt, wenn Parameterwerte größer 65535 übertragen wurden.

Da die zu übertragenden Werte nicht im Kommaformat Übertragen werden, muß der jeweilige Parameterwert noch durch einen Faktor geteilt werden, um den tatsächlichen Wert zu erhalten. Den jeweiligen Faktor des Parameters entnehmen Sie dem Handbuch zur PROFIBUS-Optionskarte.

Deutsch

Deutsch

Danfoss

Beispiel:

Es soll die Antwort des VLT® 5000 auf den oben mittels Write.Request gesendeten Auftrag gelesen werden.

Der Auftrag auf dem PCP-Kanal sieht dann folgender-maßen aus: Alle Werte in hex.

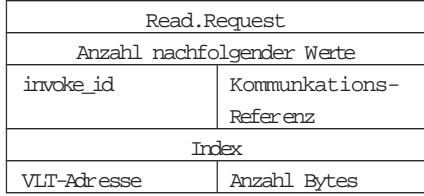

Nach dem ausführen des Read.Request, erhält man folgende Daten:

PKE: 10CA Parameter CA hex = 202 Aktion 1 = Parameterwert übertragen IND: 0000 kein Subindex kein Index PWE: 0000 0320 Parameterwert\_low = 320 hex = 800 = 80.0 x Faktor 10

Parameterwert\_high = 0

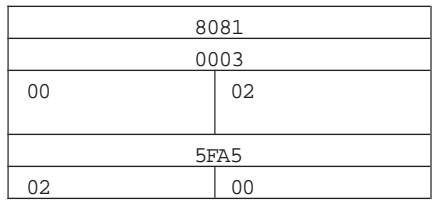

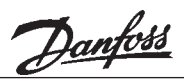

- Eigenschaften der InterBus-S-Seite
- ID-Code Der ID-Code des Gateways : F1hex ; 241dec 32 Worte, davon: Busbreite 4 bis 32 Worte
	- 4 Worte PCP
	- 0 28 Worte Prozeßdatenkanal (2 Worte je VLT® ) Ein / Ausgabe

#### Längencodes

■ Da beim InterBus-S nicht alle Registerbreiten möglich sind müssen bei bestimmten Konfigurationen des Gateways Füllwörter eingetragen werden. Weiterhin sind nicht alle InterBus-S-Master in der Lage einen 4 Wort breiten PCP-Kanal zu bedienen (Firmware Version vor 4.0). In

diesem Fall müssen zur Berechnung der Längencodes weitere 3 Worte vom PCP-Kanal berücksichtigt werden. Die entsprechende Angabe des Längencodes fürIhre Konfiguration entnehmen Sie folgender Tabelle:

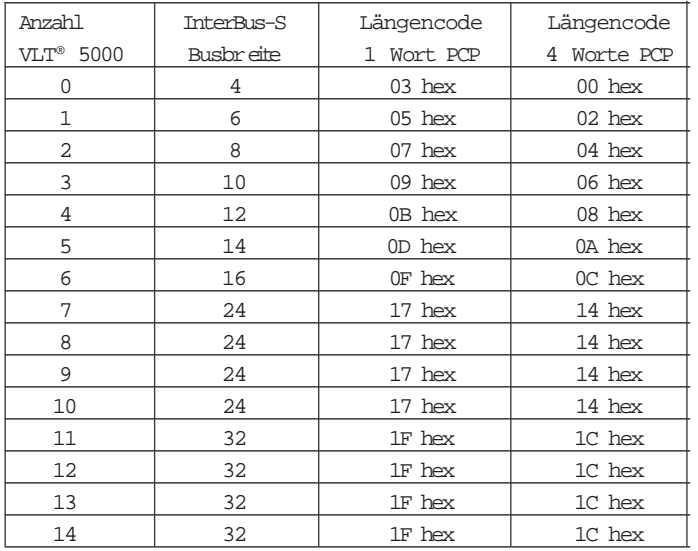

Danfoss

#### PCP-Kommunikation

#### ■ Kommunikationsobjekte

Anzahl der VLT® 5000

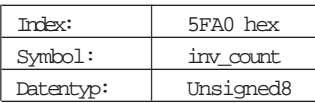

Hiermit kann die am Drehschalter eingestellte Anzahl der am PROFIBUS erwarteten Frequenzumrichter gelesen werden. Dies ist nicht immer die Anzahl der tatsächlich angeschlossenen Frequenzumrichter.

#### Zustand der Frequenzumrichter

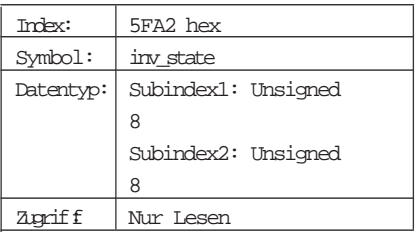

W enn alle am Drehschalter eingestellten VLT® am Bus störungsfrei arbeiten, liefern beide Subindizes eine Null. Beim auftreten einer Kommunikationsstörung liefert Subindex1 die niedrigste Adresse, bei der ein Kommunikationsfehler auftrat, während der Subindex2 nähere Auskunft über denn Fehler gibt.

#### Gateway InterBus-S

Eingestellter PPO-Typ

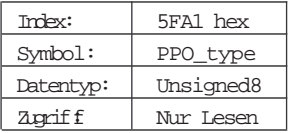

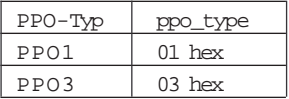

Hiermit kann der am Schiebeschalter eingestellte PPO-Typ gelesen werden.

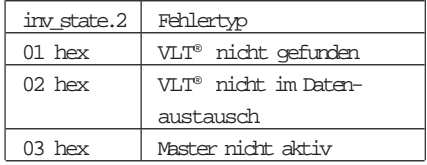

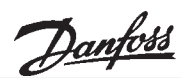

InterBus-S Modulfehler

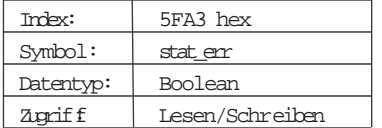

Erkennt ein InterBus-S-Slave einen Fehler, so kann er dem InterBus-S-Master einen Modulfehler melden. Der Master verwirft daraufhin den letzten Datenzyklus und startet einen Identifikationszyklus, mit dem der Master den Teilnehmer ermittelt, welcher den Modulfehler gemeldet hat.

Mit stat\_err kann eingestellt werden, ob bei einem Fehler auf der PROFIBUS-DP-Seite ein Modulfehler ausgelöst werden soll.

stat\_err = FF hex Modulfehler wird ausgelöst

stat\_err = 00 hex Modulfehler wird nicht ausgelöst

Als Voreinstellung ist FF hex eingestellt, d.h. der Modulfehler als Fehlermeldung ist aktiviert.

#### Baudrate auf dem PROFIBUS-DP

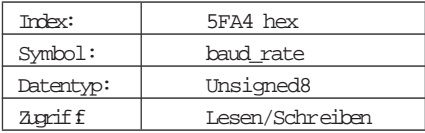

Hiermit kann die Baudrate mit welcher auf der PROFIBUS-Seite gearbeitet wird, gelesen und auch eingestellt werden. Um die Baudrate zu ändern wird der PROFIBUS komplett gestoppt und dann mit der neuen Übertragungsgeschwindigkeit neuinitialisiert.

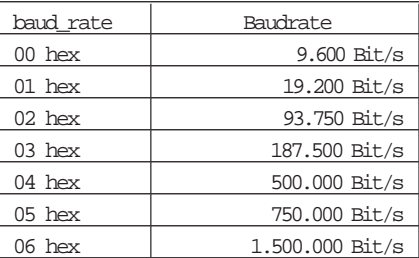

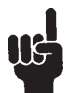

Zur Zeit ist es nicht möglich, die Baudrate zu stellen. Die Baudrate ist fest auf 1.5MBaud eingestellt und das Objekt ist nur zum Lesen freigegeben.

Danfoss

#### PKW-Teil von PPO1

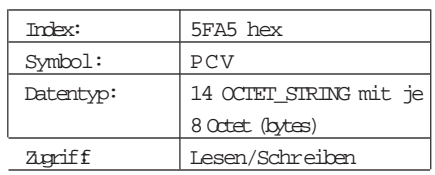

Dieses Objekt dient zum Lesen und Schreiben der ersten 8 Octets (PKW-Teil) vom PPO-Typ1. Die 14 Elemente des Objekts 5FA5 hex können einzeln als auch gemeinsam gelesen und geschrieben werden.

Um den PKW-Teil eines der angeschlossenen VLT® zu lesen oder zu schreiben wird bei dem Write.Request zusätzlich zum Index noch die Nummer des VLT's als Subindex übergeben. Siehe auch das Beispiel auf Seite 6.

#### Gateway InterBus-S

#### Schreibzugriffe:

Schreibversuche werden nur dann mit einer positiven Confirmation quittiert, wenn der neu geschriebene Wert an den oder die Frequenzumrichter geschrieben werden kann, also wenn :

- 1. PPO-Typ1 benutzt wird,
- 2. der PROFIBUS-DP-Master im Zustand Operate ist,
- 3. sich alle am PROFIBUS-DP erwarteten Frequenzumrichter im Datenaustausch befinden
- 4. Mindestens einmal wurden die neuen Daten auf dem PROFIBUS-DP gesendet und empfangen.

#### Lesezugriffe:

Um die Rückgabewerte der VLT's zu erhalten, muß die Struktur gelesen werden.

Die Daten werden als Parameter interpretiert und mit dem entsprechenden W ert des Prozeßdatenkanals zu einem Telegramm zusammengesetzt. Eine Plausibilitätsprüfung findet nicht statt.

Auf die beiden PPO-Objekte kann nur entsprechend der Schalterstellung auf der Frontplatte zugegriffen werden, d.h. wenn der Schalter auf PPO-Typ3 steht, kann das Objekt PPO-Typ1 nicht gelesen oder geschrieben werden.

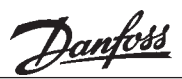

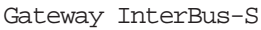

■ Kommunikationsbeziehungsliste Folgende Änderungen sind an der KBL (Kommunikationsbeziehungsliste) erforderlich. Dies kann über die SPS erfolgen oder über das PC-Programm SYSSWT. Die Vorgehensweise für eine Siemens-SPS, ist aus dem Beispielprogramm ersichtlich. maximum PDU length: high prior requests / responses: 00 hex low prior requests / responses: 80 hex high prior indications / confiramtions: 00 hex low prior indications / confiramtions: 80 hex supported services: request / responses: 80 hex; 30 hex; 00 hex indication / confirmation:00 hex; 00 hex; 00 hex Im Serverbetrieb werden folgende Dienste

unterstützt: get\_OV\_long read\_variables write variables

Fehlermeldungen bei PCP-Kom-■munikation

Euror Class "Access" (06 hex):

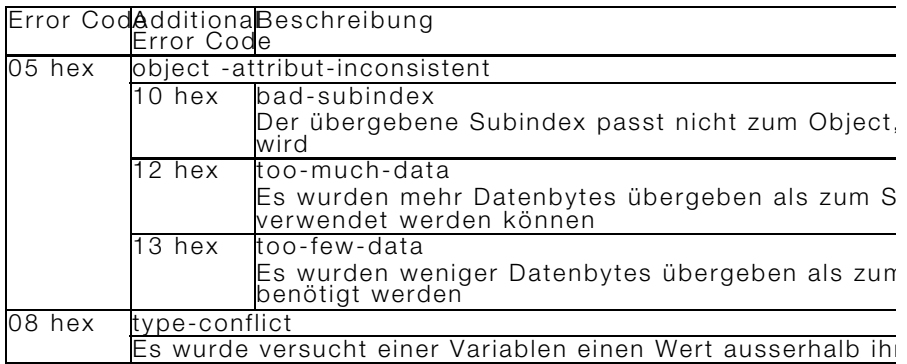

Error\_Class "Access" (08 hex):

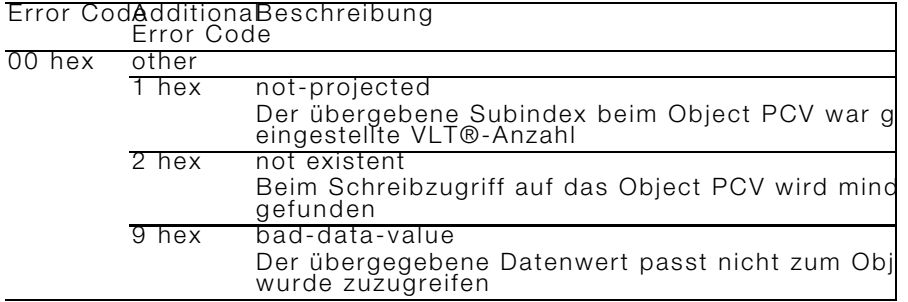

Danfoss

■ Technische Daten

Versorgungsspannung: 24 V-DC ±10% 240mA

| Schwingungstest                    | d          | 0,7                         |
|------------------------------------|------------|-----------------------------|
| Relative Feuchtickeit              | [%]        | VDE 0160 5.2.1.2.           |
| Umgebungstemperatur (1t. VDE 0160) | [92]       | $0 \rightarrow +60$         |
| Angewandte EMV-Standards           | Emission   | EN 50081-2, EN 55011        |
|                                    | Immunität. | EN 50082-2, IEC 1000-4-2,   |
|                                    |            | IEC 1000-4-3, IEC 1000-4-4, |
|                                    |            | ENV 50140                   |
|                                    |            | ENV 50141                   |
|                                    |            |                             |

■ Anschlußbeispiel

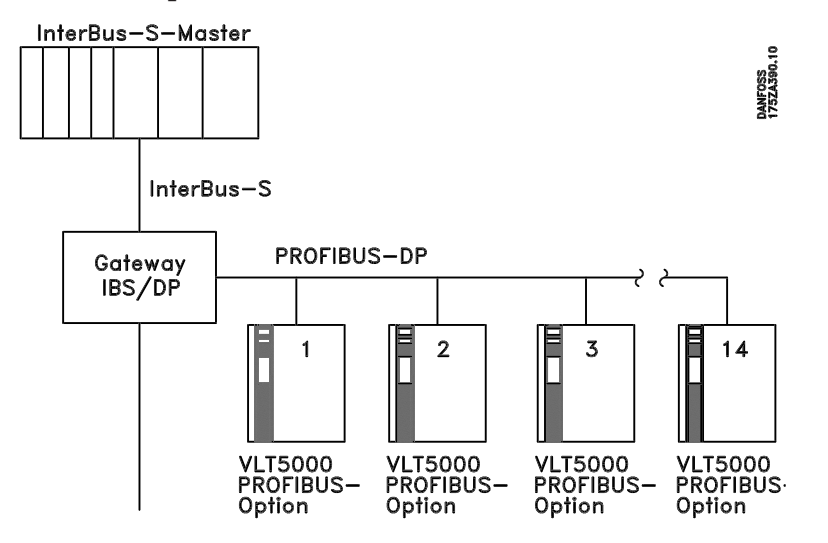

■ Anschluß der PROFIBUS Busleitung Am letzten VLT® muß der Busabschlußwiderstand aktiviert werden, dazu sind die Schalter 01 auf der PROFIBUS-Optionskarte beide in ON-Stellung zu bringen.

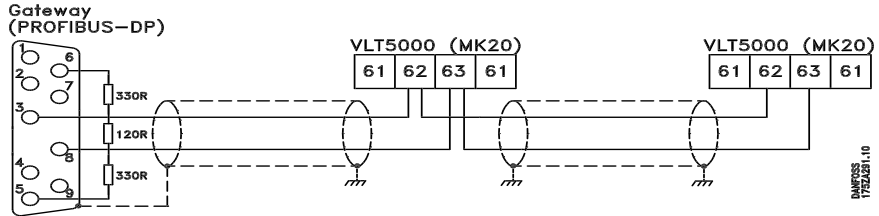

# Bitte beachten:

■ Anschluß der Interbus-s

Der Kabelschirm wird mit dem VLT-Gehäuse verbunden. Dazu wird die Klemmschraube angewandt, die unter der Steuerkarte auf der linken Seite des Frequenzumrichters angebracht ist oder an die Oberfläche der Gehäuse (Buchformat).

Am Gateway wird der Kabelschirm mit dem Gehäuse der Sub-D Verbindungsglieder verbunden. Dazu wird die Klemmschraube angewandt, die auf der Innenseite des Vebindungsglieds angebracht ist.

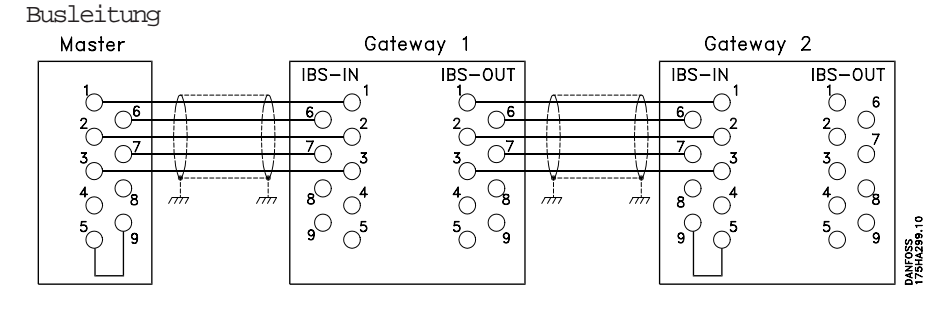

Pin 5 und 9 muβ gebrückt werden im IBS IN Stecker wenn am IBS out Stecker nichts angeschloβen ist. (Für die Verbindung des Kabelschirmes, siehe oben).

Technische Daten

Danfoss

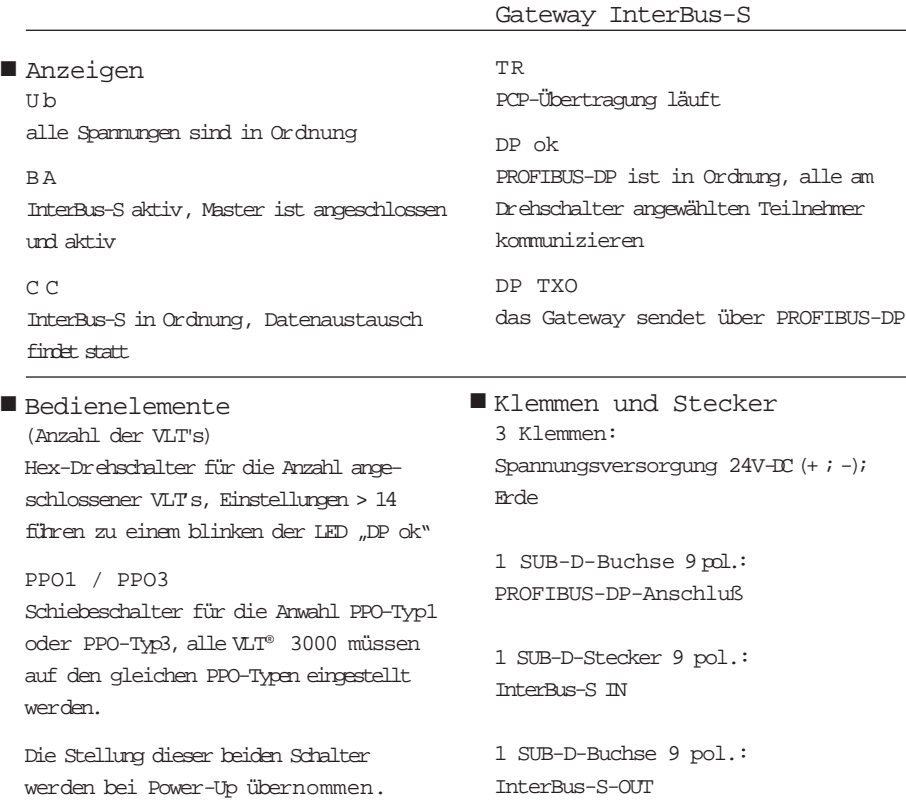

■ Gehäuse

Schutzart IP20 Klemmenschienengehäuse LDG-A30 Maße:  $112 \times 100 \times 75$  (H  $\times$  L  $\times$  B)

W erden diese während des Betriebs verstellt, so blinkt die LED "DP ok"

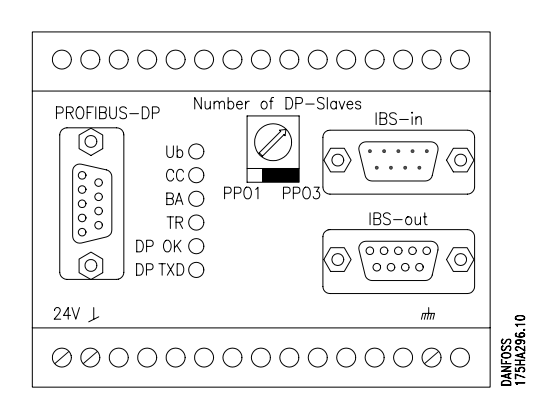

Technische Daten Technische Daten

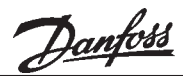

#### ■ Beispielprogramm für Siemens S5-115U Das folgende Beispiel zeigt wie die Kom-

munikation zu einem VLT® 5000 welcher an das Gateway angeschlossen ist gesteuert wird.

Ebenfalls wird in diesem Beispiel der VLT mittels der PCP-Kommunikation parametriert.

#### ■ Beispielaufbau

Siemens S5-115U mit einer Interbus-S-Master-baugruppe, IBS/DP-Gateway mit einem VLT® 5000 mit PROFIBUS-Optionskarte.

#### ■ Einstellung des Interbus-S-Masters

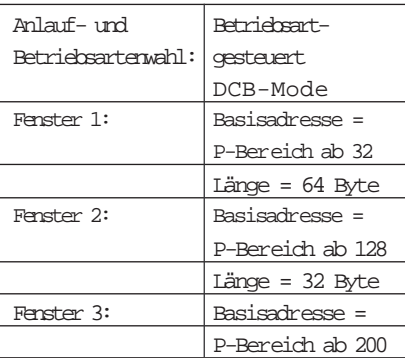

■ Benötigte FB's

(Funktionsbausteine) Für die Kommunikation mittels PCP werden folgende FB's, welche bei Phoenix bezogen werden können, benötigt: FB 60 INITIB

- 
- FB 62 CON/IND FB 63 CTH
- FB 66 REQ/RES
- FB 68 CONTROL
- FB 69 DEFINE
- FB 72 ADDRESS

#### Gateway InterBus-S

■ Hinweise zum Programm DB21

ist der Kommunikations-Request-DB, hier werden die Aufträge für die PCP-Kommunikation hinterlegt.

#### DB23

ist der Kommunikations-Confirmation-DB, hier trägt die PCP-Kommunikation die Antworten ein

#### MW 20

ist das Aktivierungswort für PCP-Kommunikation

MW 22 ist das Meldungswort für PCP-Kommunikation

M 224.1 aktiviert den Download.

Das Steuerwort des Frequenzumrichters befindet sich im AW 3 8,der Sollwert im  $AM40$ 

Das Statuswort des Frequenzumrichters befindet sich im E W 3 8,der Istwert im EW40

#### Starten des VLT

■ Der VLT Frequenzumrichter startet wenn die unteren 7-Bit im AB39 gesetzt sind. Stoppen kann durch rücksetzen eines dieser Bits erfolgen, wobei zwischen Motorreilauf, Schnellstopp und Normalstopp f gewählt werden kann.

Danfoss

■ Einstell der PDU-Länge bei PCP Aufgrund der Möglichkeit 14 VLT's an das Gateway anzuschließen benötigt dieses eine vergrößerte PDU-Länge. Das folgende Beispiel zeigt, wie im Anlauf der SPS, die PDU-Länge in der KBL geändert wird. Für weitere Informationen bezüglich der PCP-Kommunikation verweisen wir auf das Handbuch des InterBus-S-Masters.

Alle Anlauf-Bausteine verzweigen zuerst zum FB210 welcher die Konfiguration der InterBus-S-Masterbau-gruppe vornimmt.

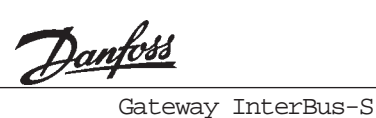

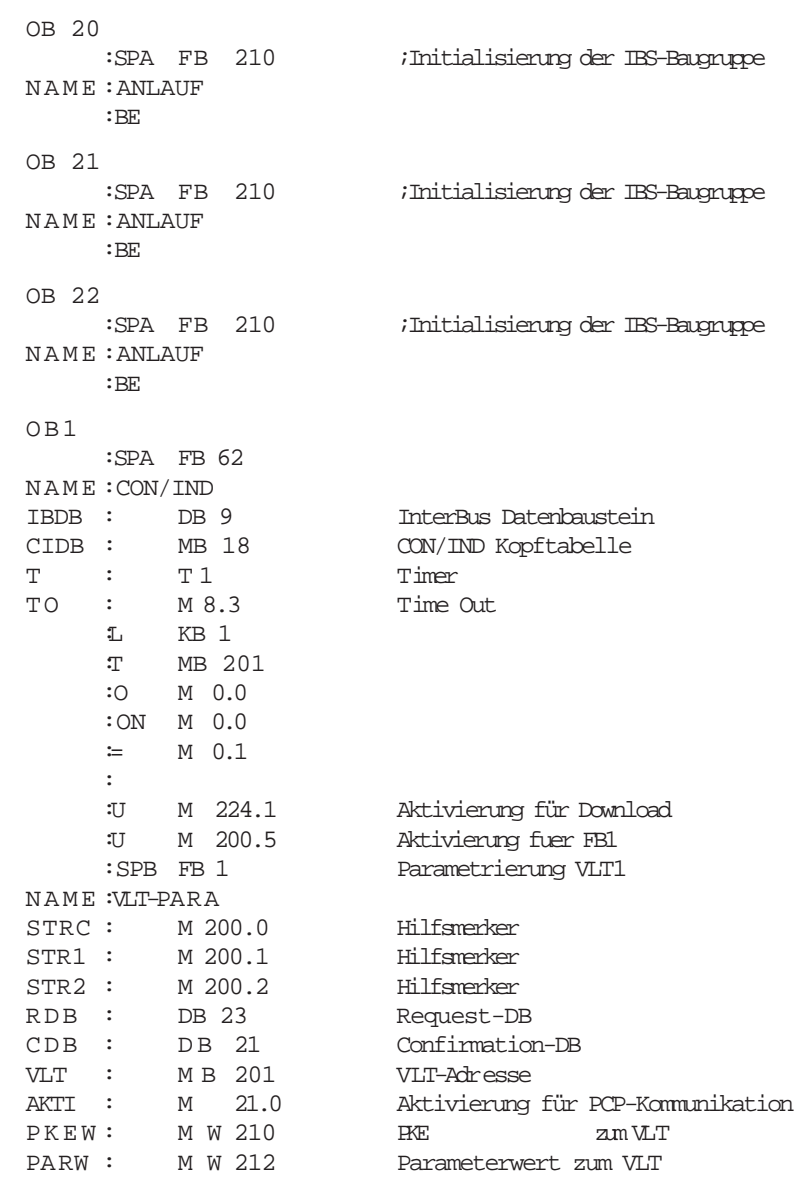

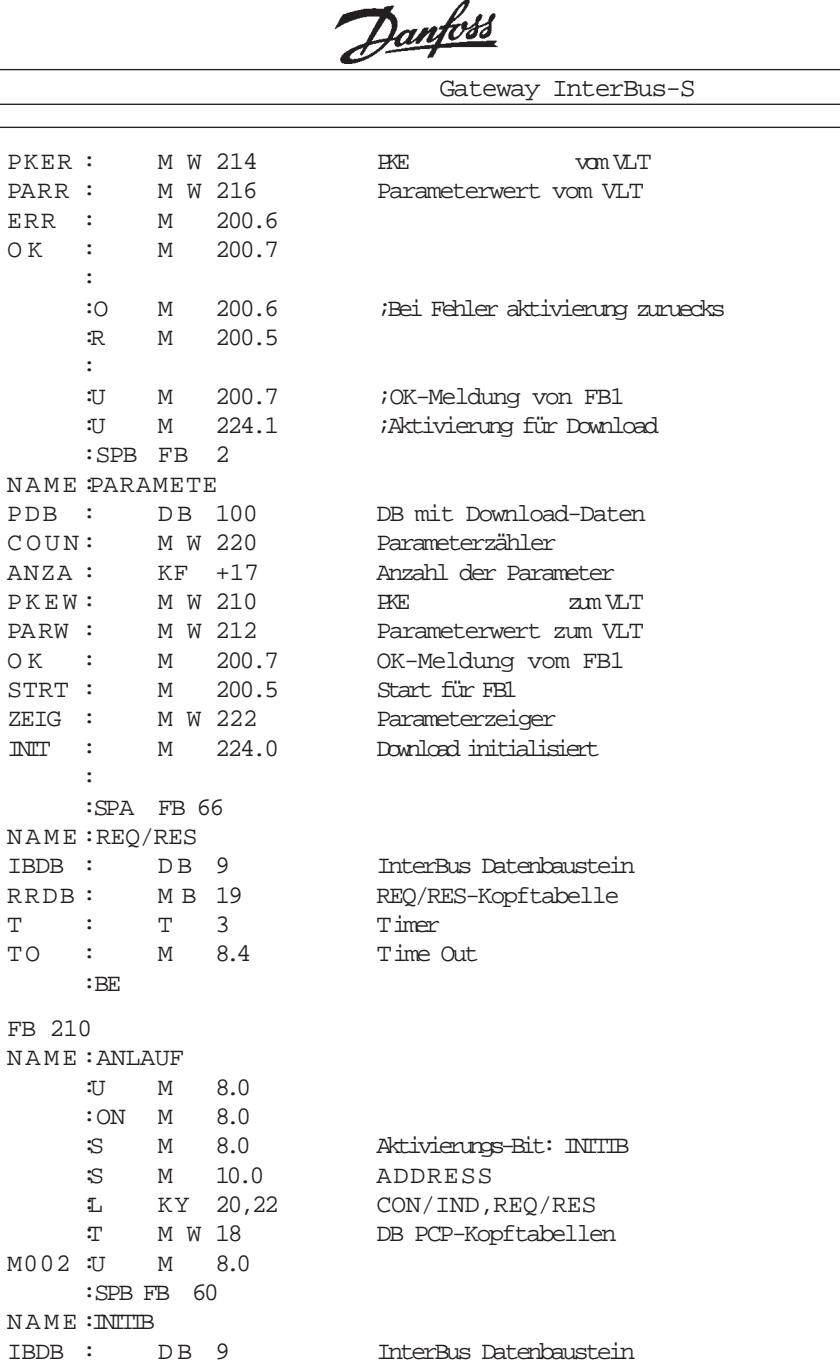

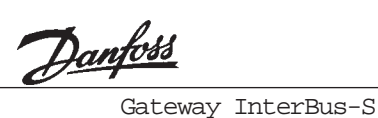

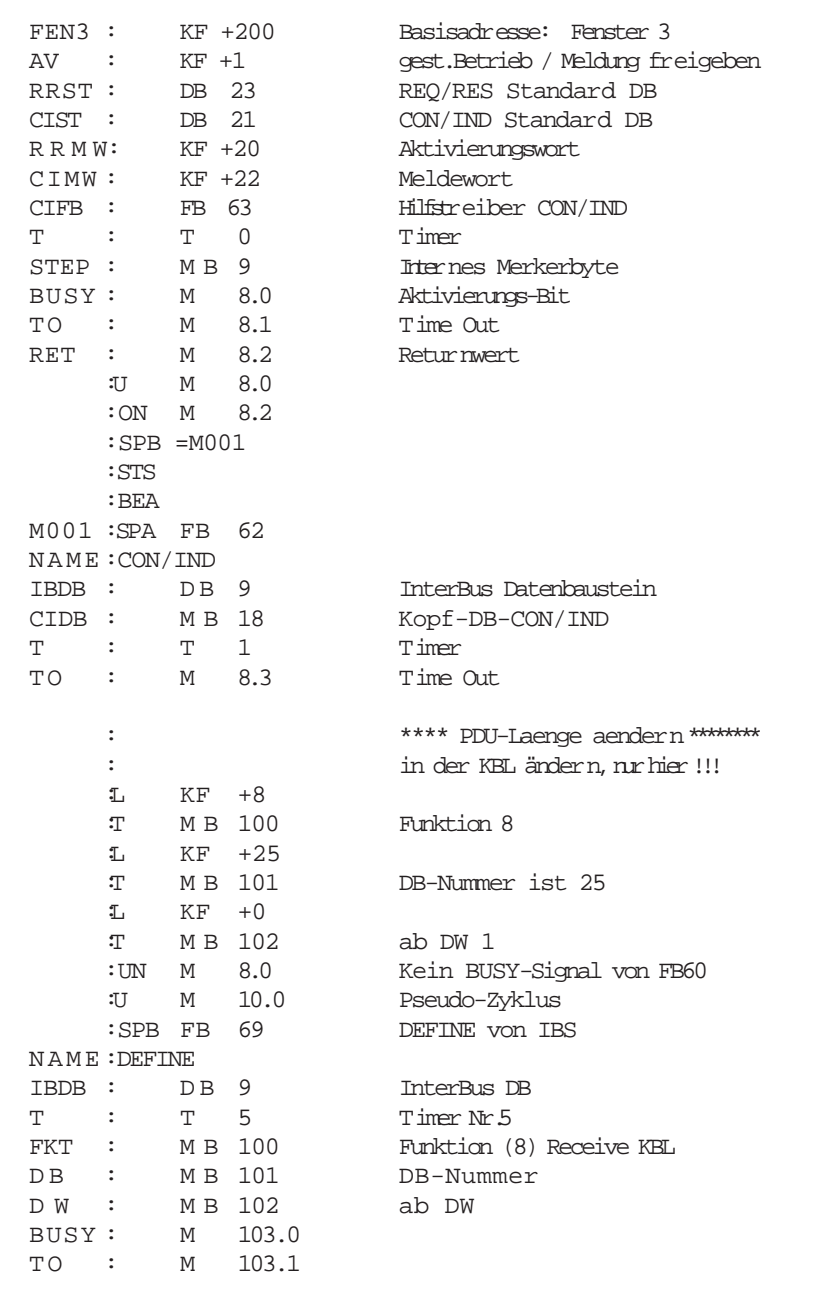

Danfords<br>Gateway InterBus-S

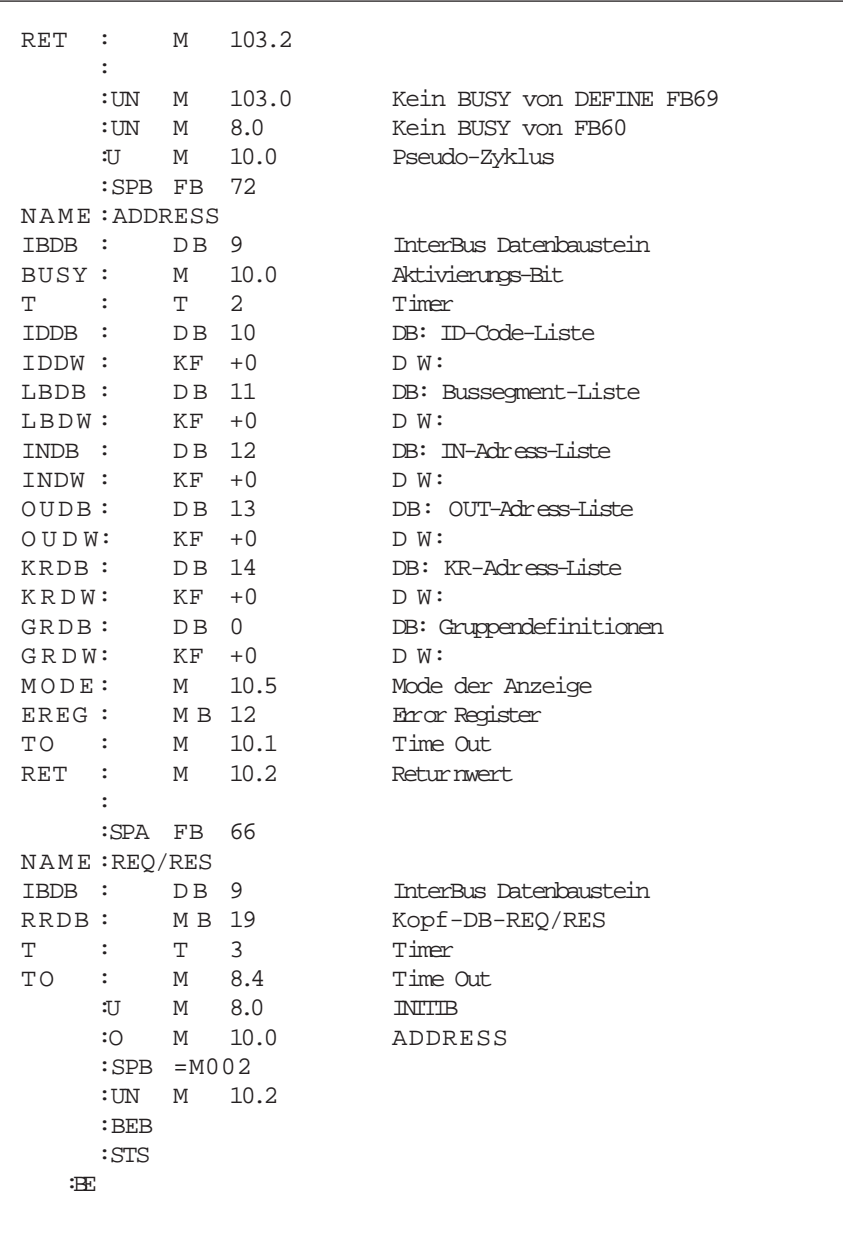

Danfords<br>Gateway InterBus-S

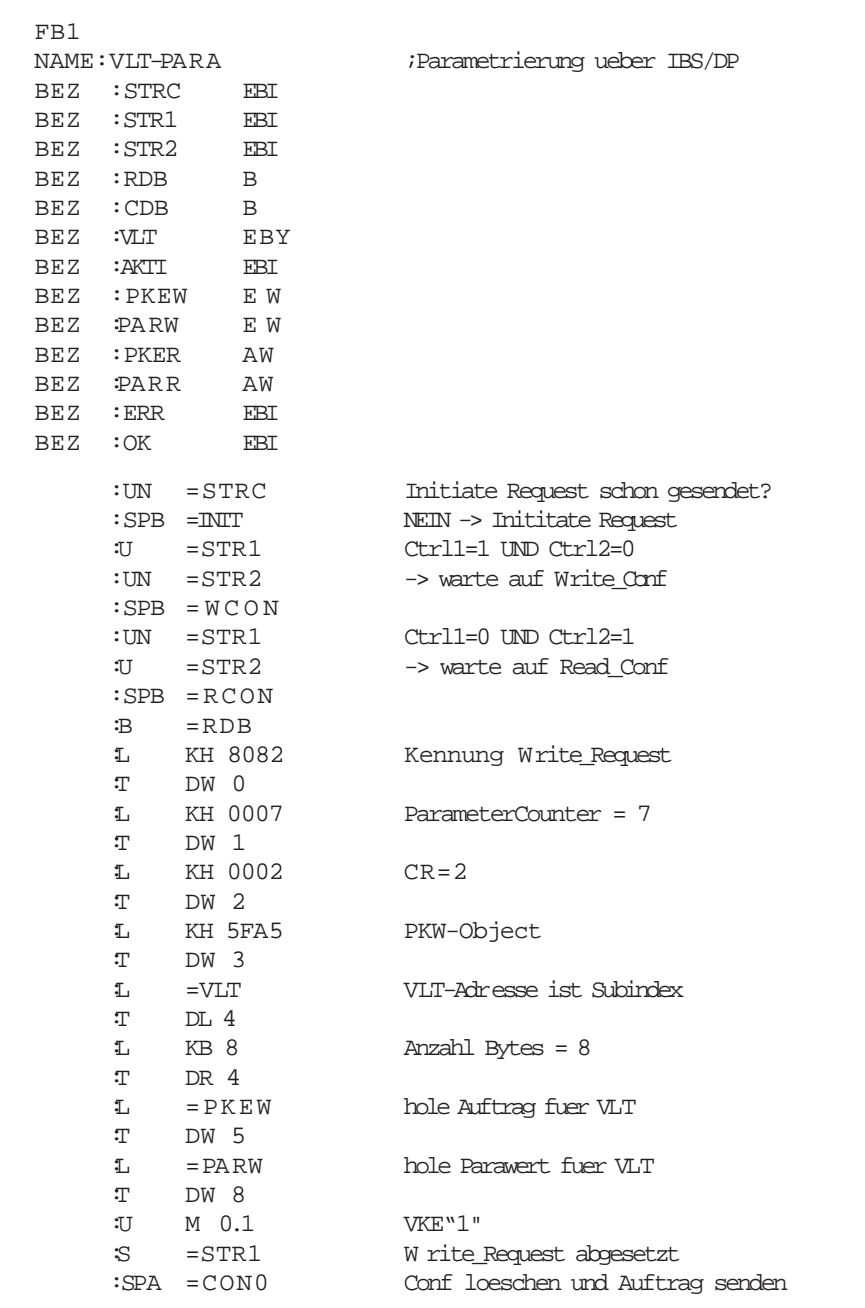

MG.10.G1.51 – VLTisaregistered Danfoss trademark

Danfoss

Gateway InterBus-S

```
:
WCON : *** Warte auf Write Confirm.
    :B =CDB Confirmation DB oeffnen
    :L DW 0 Conf_Kennung holen
    :L KH 0000
    :!=F ;ist 0 dann weiter warten
    :BEB
    :L DL 3 hole Result
    :><F ist nicht NULL
    : SPB =FAUL -> FEHLER
    :
READ : *** READ-REQUEST absetzen ****
    :B =RDB Request DB oeffnen
    :L KH 8081 Auftragskennung Read_Request
    :T DW 0
    :L KH 0003 Parametercounter = 3
    :T DW 1
    :L KB 0
    :T DR 4 Anzahl Bytes = 0
    : CR; Object und VLT bleiben
    :U M 0.1 VKE"1"
    :RB = STR1 STR1=0 UND STR2=1
    :S = STR2 -> warte auf Read confirantion
    :SPA =CON0 Conf loeschen und Auftrag senden
    :
RCON: *** warte auf READ-Confirmation
    :B =CDB Confirmation DB oeffnen
    :L DW 0 Confirmation Kennung holen
    :L KH 0000
    :!=F ist 0 dann weiter warten
    :BEB
    :L DL 3 Result-Code holen
    :><F ungleich 0
    : SPB = FAUL - > FEHLER
    :L DW 4 Hole empfangenes PKE
    :SLW 5 nur ParaNummer
    :L =PKEW hole gesendete Paranummer
    :SLW 5 Nur Paranummer
    :! { i = F gleich dann OK
    :SPB =OK W erte eintragen
    :SPA =READ wenn UNGLEICH dann neu LESEN
```
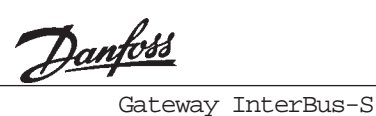

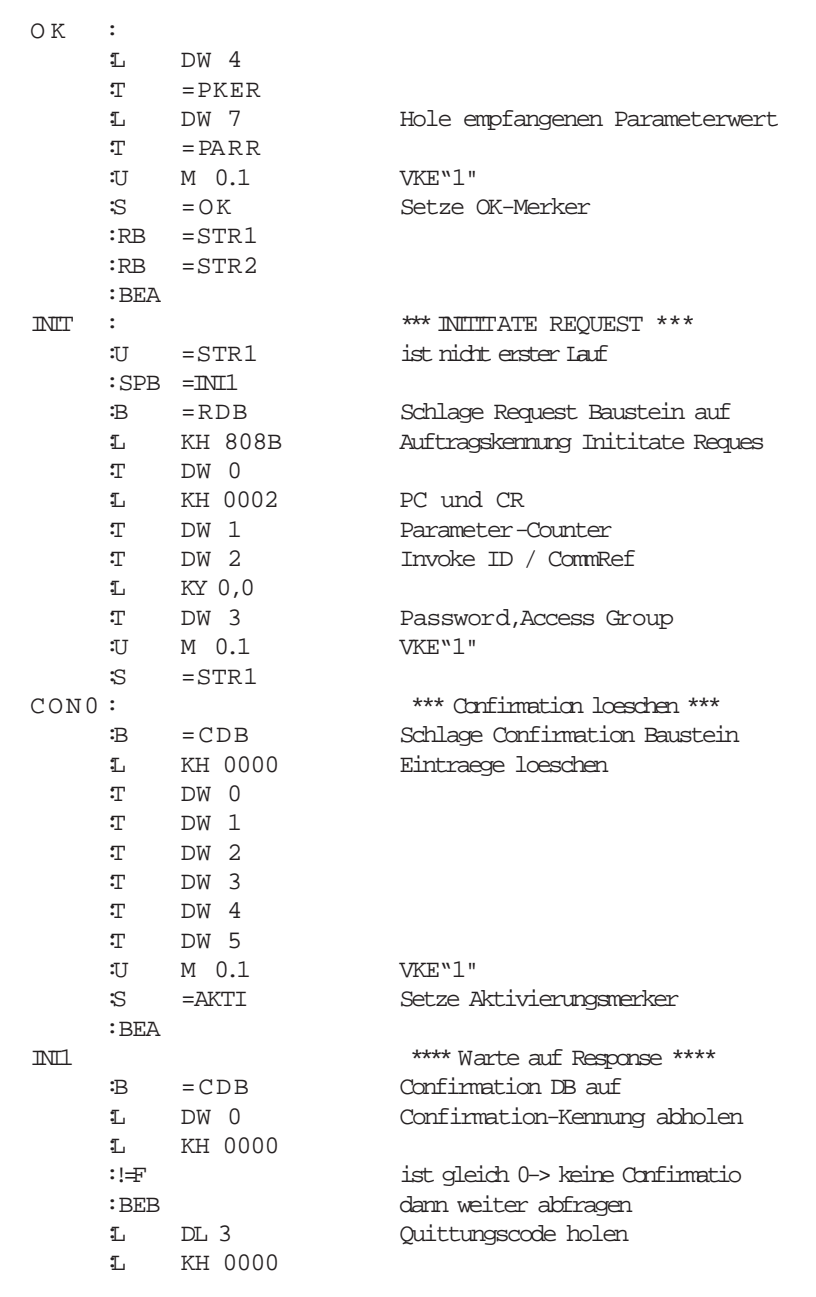

**Deutsch** Deutsch

Danfoss

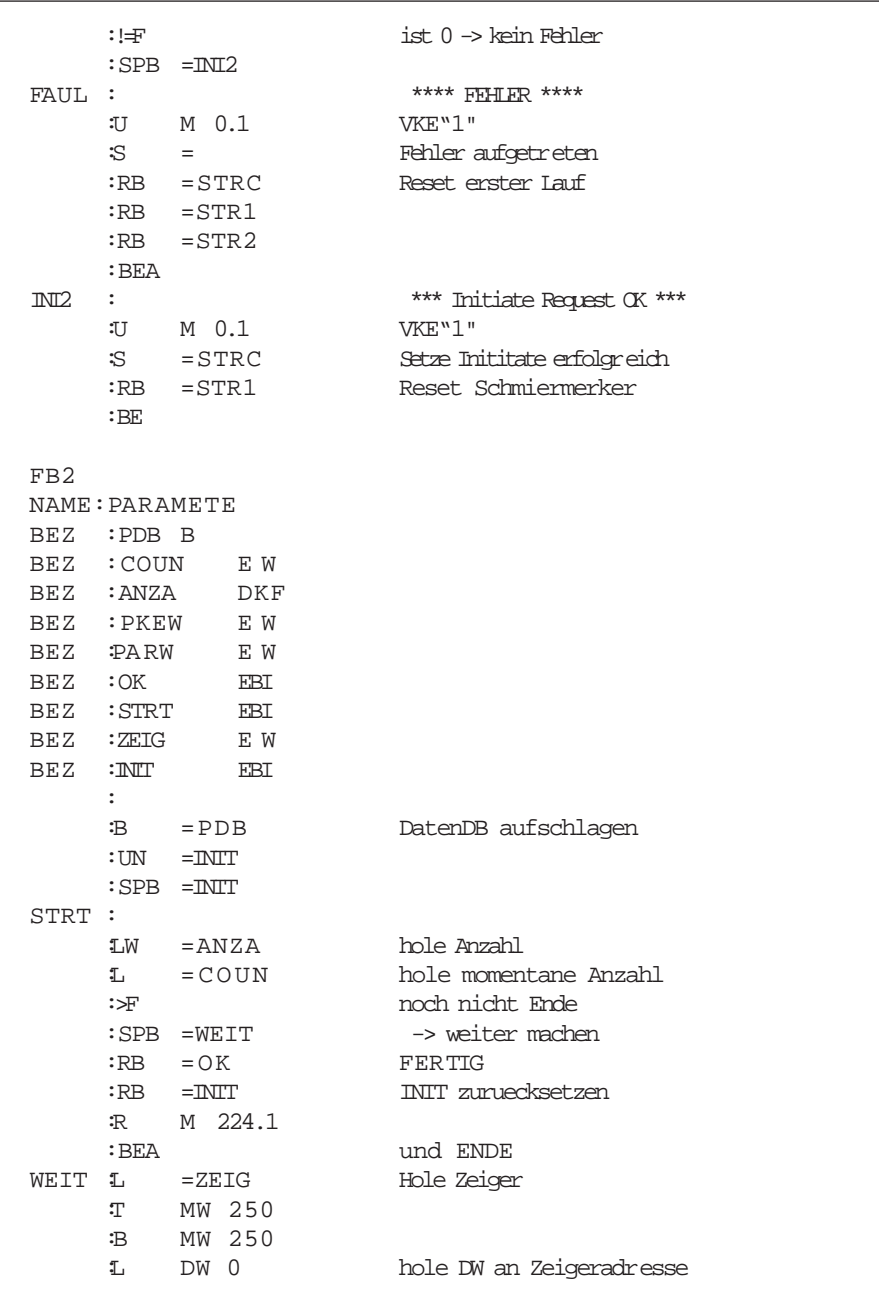

Danfords<br>Gateway InterBus-S

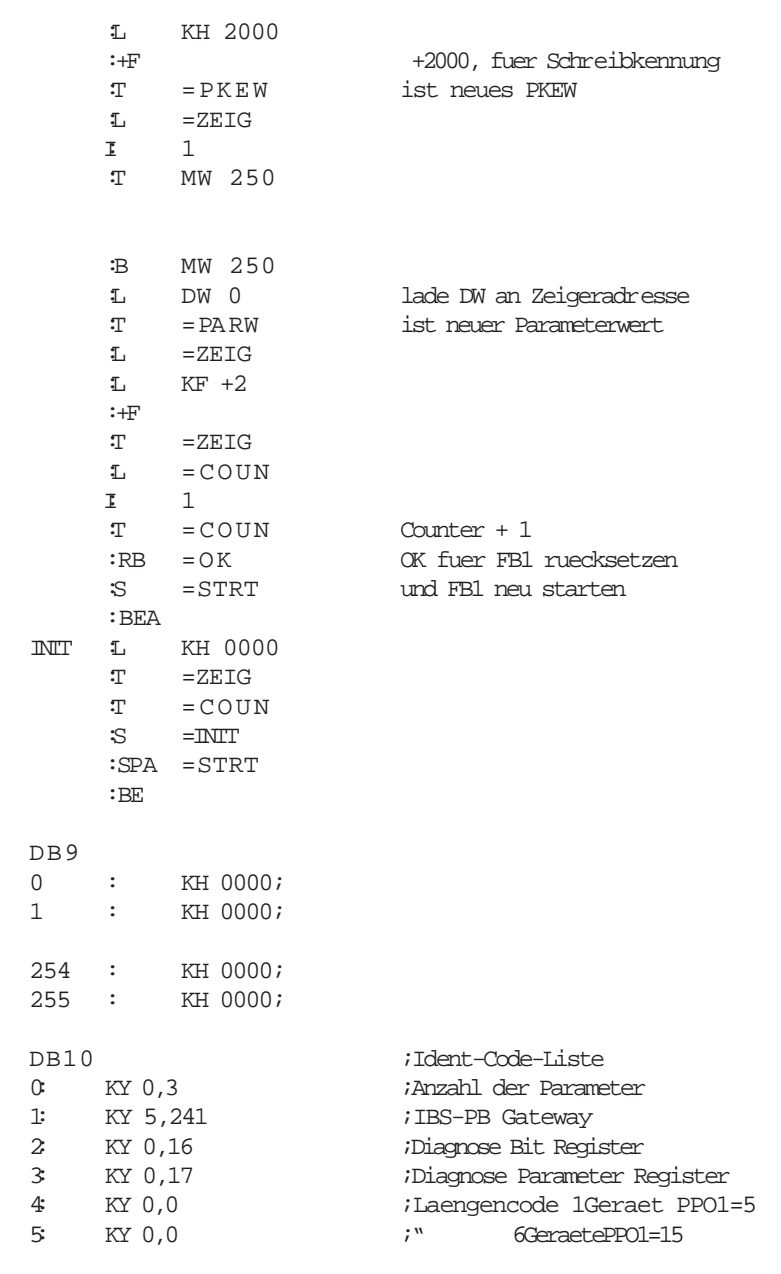

**Deutsch** Deutsch

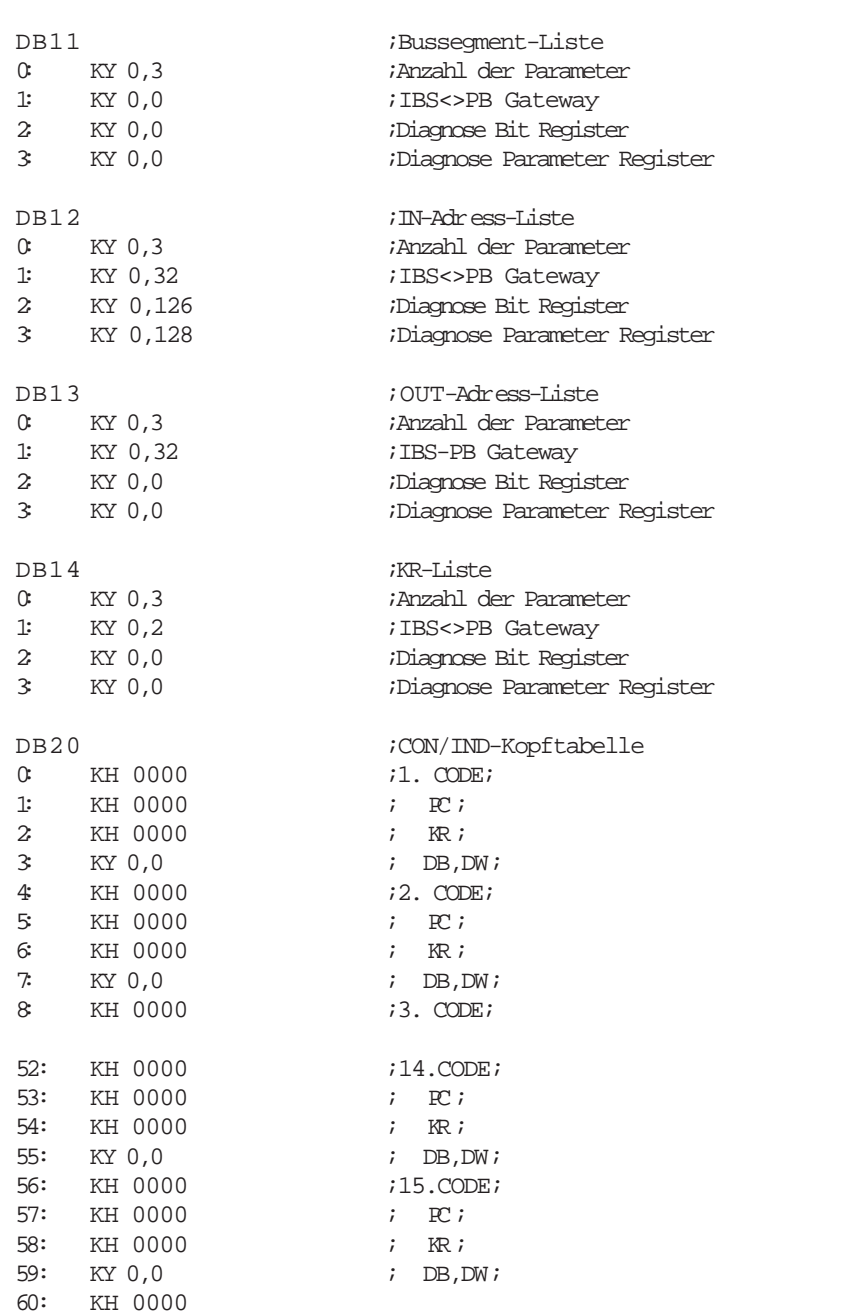

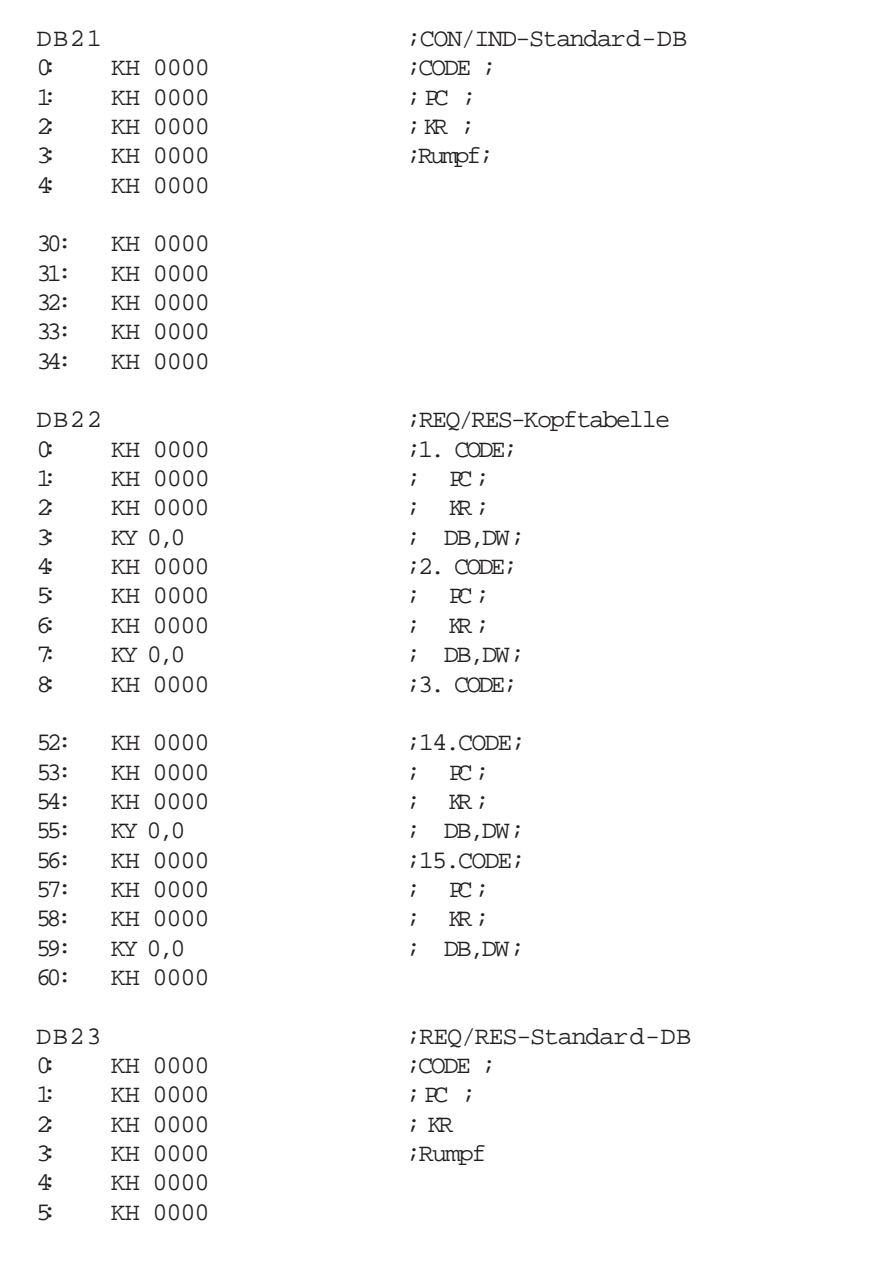

Deutsch Deutsch

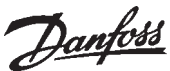

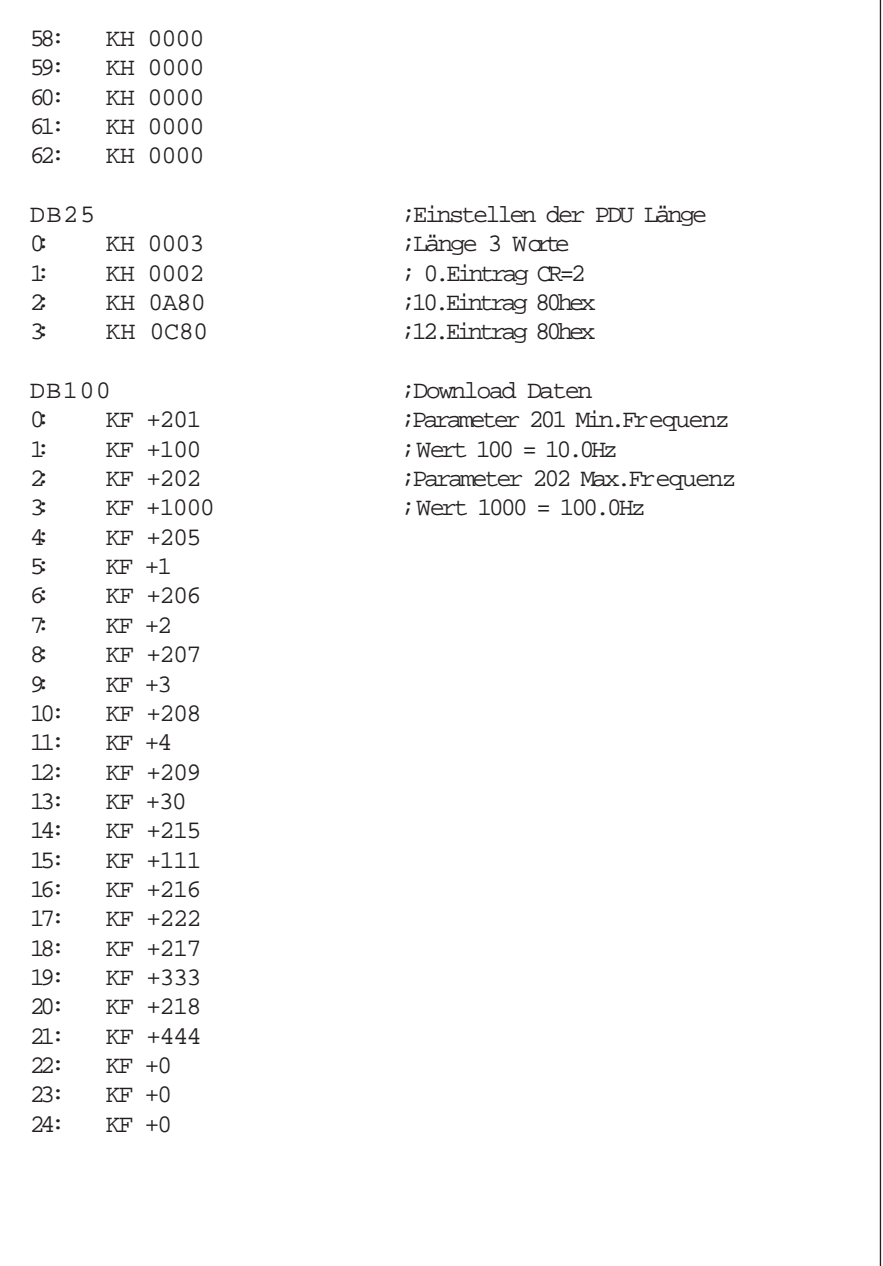

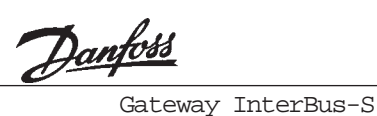

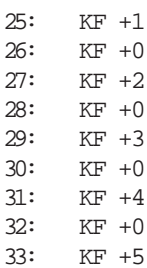

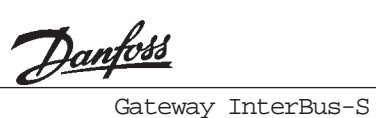

#### A

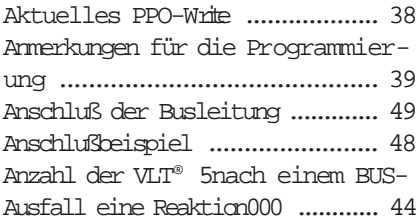

#### B

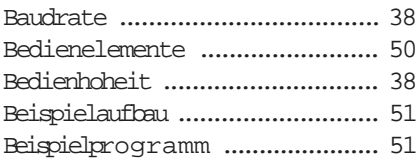

# E

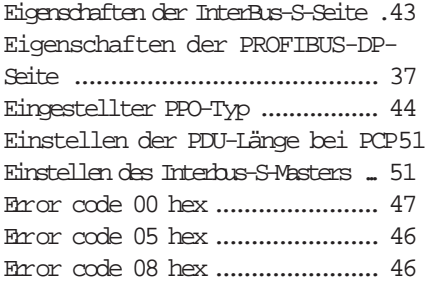

#### $\mathbf F$

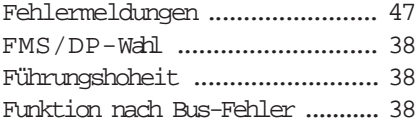

#### G

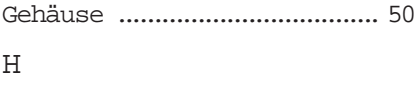

Hinweise zum Programm ............ 51

#### I

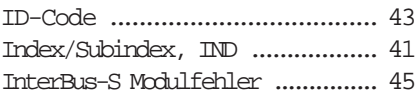

#### K

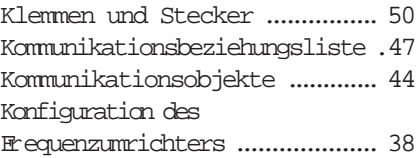

#### L

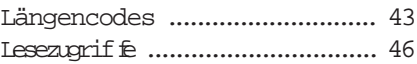

#### P

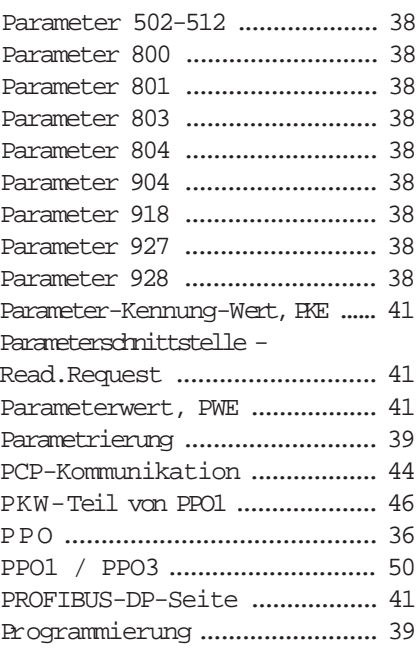

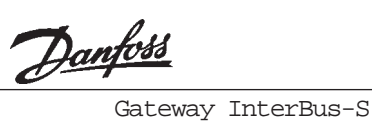

# R

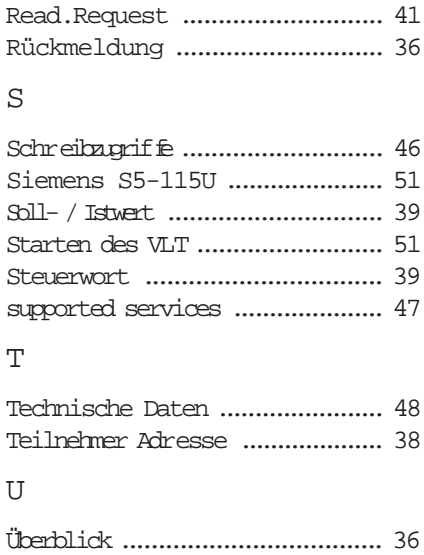

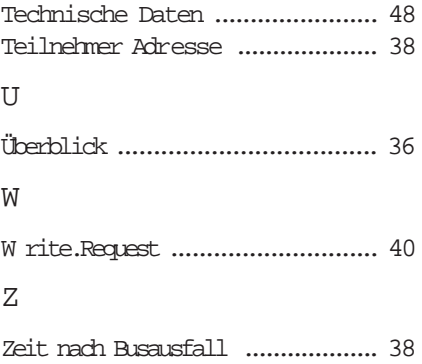